بسم الله الرحمن الرحيم

**JS DOM & JS BOM دورة**  تقديم: أنيس حكمت أنيس أبو حميد. [aneeshikmat@2nees.com](mailto:aneeshikmat@2nees.com) :الإلكتروني البريد www.2nees.com :الإلكتروني الموقع

aneeshikmat@2nees.com

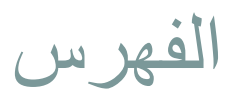

- [المقدمة](#page-3-0)
- [متطلبات الدورة](#page-5-0)
- [JAVASCRIPT DOM](#page-6-0) .
	- [تعريف ال](#page-7-0) [DOM](#page-7-0)
	- [HTML DOM](#page-9-0) [ال تعريف](#page-9-0)
- [HTML DOM METHOD & Property](#page-12-0)  $\circ$
- JS DOM (methods, property can be used) of
	- **[Finding HTML Elements](#page-24-0) of** 
		- [Changing HTML & CSS](#page-32-0) o
			- **[HTML DOM Events](#page-36-0) o** 
				- [Listener](#page-45-0) [Event](#page-45-0) o

#### [JAVASCRIPT BOM](#page-55-0) .

الفهرس

- تعريف ال BOM
	- [JS Popup](#page-60-0) o
	- [JS Timing](#page-62-0) o
	- [JS Screen](#page-67-0) o
	- [JS Location](#page-69-0) o
		- [JS History](#page-73-0) o
		- [JS Cookies](#page-76-0) o
			- [الخاتمة](#page-91-0)

aneeshikmat@2nees.com أنيس حكمت أبو حميد

<span id="page-3-0"></span>المقدمة حمد ہلل الذي علم بالقلم، علم الإنسان ما لم يعلم، أحمده حمد الشاكرين، وأثني عليه بما هو أهله، والصلاة والسلام على معلم الناس الخير، وعلى آله وصحبه، وكل من دعا بدعوته واقتفى أثره إلى يوم الدين. أما بعد فإن طلب العلم ونشره من أفضل القربات التي يتقرب بها العبد من ربه، ومن أبرز الطاعات التي تعلي منزلة المسلم، وترفع قدره عند الله تعالى، ولقد أمر الله عباده بالعلم والتعلم، والتفكر والتدبر، وحذرهم من الجهل واتباع الهوى، وبين أن العلم الذي ينفع صاحبه يوم القيامة هو العلم الذي يخلص فيه العبد لمولاه، ويبتغي فيه نيل رضاه، ويتأدب فيه بأدب الإسلام، ويتخلق بأخلاق سيد الأنام، صل الله عليه وسلم، الذي كان خلقه قرآن، والحمد ہلل رب العالمين.

هذا الكلام الجميل " منقول "

 $a$ neeshikmat@2nees.com أنيس حكمت أبو حميد

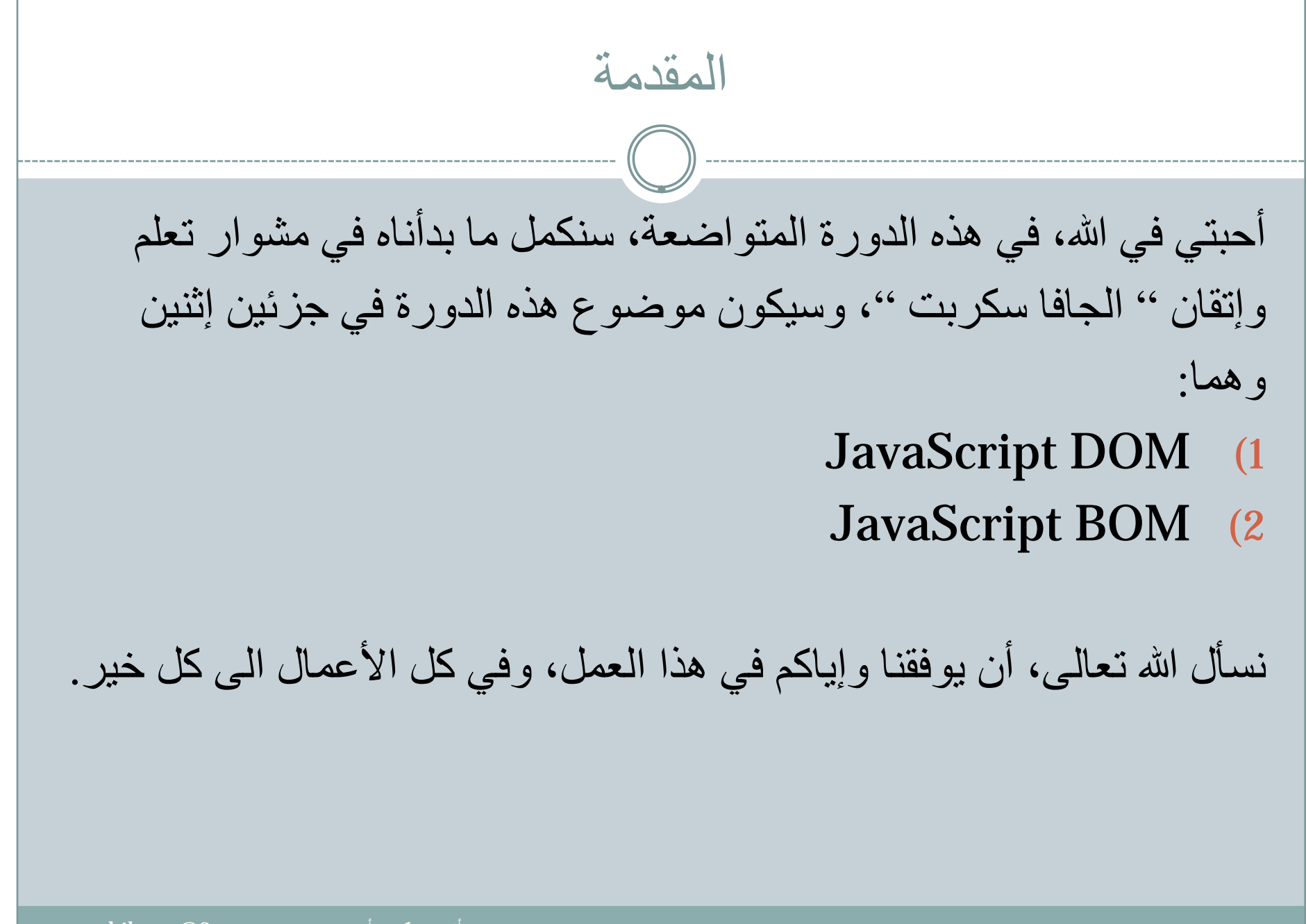

 $\overline{\ket{\mathrm{aneeshikmat@2nees.com}}}$ أنيس حكمت أبو حميد

متطلبات الدورة

<span id="page-5-0"></span>لكل دورة منهاج ومجموعة من المتطلبات لضمان الإستمرارية في التعلم، وتحصيل أكبر قدر من المعلومة القابلة للفهم والتطبيق بالشكل الصحيح، وهنا ستكون متطلبات الدورة هي:

- HTML (1
	- CSS (2
- 3) JS ) معرفة الأنواع والمتغيرات والمصفوفات وال function..الخ)
	- 4) محرر نصوص مثل ++notepad ومتصفح إنترنت :P.

يمكنك تحميل الدورة الخاصة بالجافا سكربت (المتطلب السابق) [من هنا](http://www.2nees.com/parallex/ar/courses/%D8%AF%D9%88%D8%B1%D8%A9-%D8%AC%D8%A7%D9%81%D8%A7-%D8%B3%D9%83%D8%B1%D8%A8%D8%AA) ^\_^

#### <span id="page-6-0"></span>**JAVASCRIPT DOM (**DOCUMENT OBJECT MODEL**)**

1

ملاحظة: عندما أتحدث عن DOM JS فأنا أختصرها من DOM HTML JS

aneeshikmat@2nees.com أنيس حكمت أبو حميد

<span id="page-7-0"></span>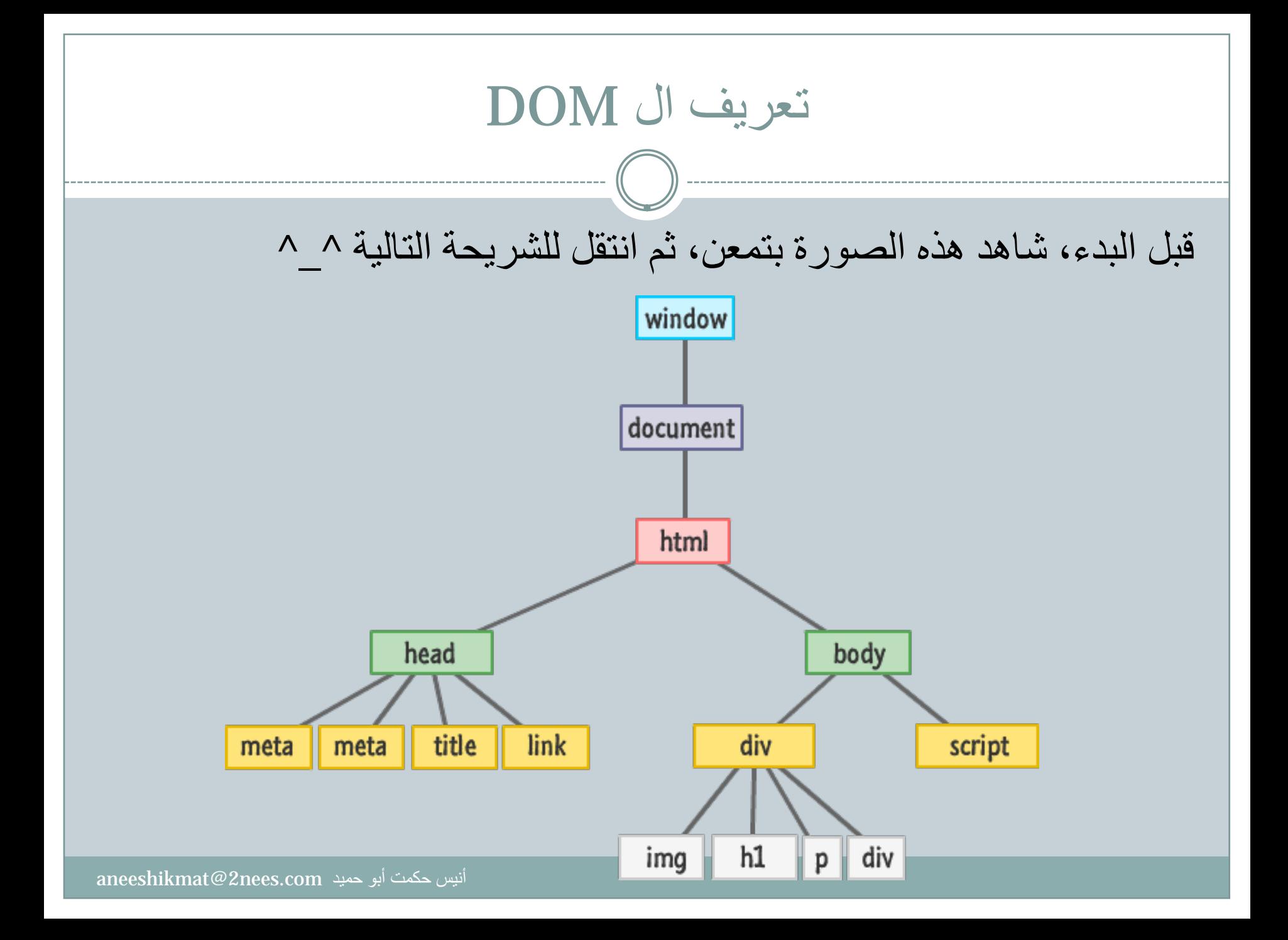

تعريف ال DOM والآن، لنبدأ بتحليل الموضوع بشكل علمي بنائا على الصورة السابقة ^^ أولا ال DOM هي إختصار لثلاث كلمات Model Object Document وهي حسب المنظمة العالمية لاعتماد معايير الويب (C3W (: " هي نظام أساسي ولغة محايدة تسمح للبرامج ولغات السكربت من الوصول الى المحتوى، والبنية التركيبية للملف، والتنسيق،.. والتعديل عليه بشكل Dynamic .. ويتم تقسيم ال DOM الى 3 أقسام رئيسية وهي: Core DOM (1 HTML DOM (2 XML DOM (3

# <span id="page-9-0"></span>تعريف ال DOM HTML إعتمادا على تعريف ال DOM، يمكننا تخيل تعريف ال DOM HTML ويمكن باختصار إعادة صياغة التعريف لل DOM HTML على أنها: المعايير التي تم اعتمادها من قبل ال C3W للتعامل مع جميع عناصر ال

HTML، من خلال عمليات الحذف والإضافة والتعديل.

ونحن هنا، وبهذه الدورة بصدد الحديث عن التعامل مع ال DOM HTML، لذلك ذكرت في الشريحة الأولى (للجزء الأول) ملاحظة، أنني بحديثي عن JS ... ^\_^ JS HTML DOM أعني فأنا DOM

## تعريف ال DOM HTML ما هي الأمور التي يمكنني إنجازها بعد تعلم هذا الجزء من الدورة؟ الجواب هو: 1) تغير المحتوى الموجود بال HTML بشكل Dynamically من خلال الجافا سكربت . 2) تغيير التنسيق الخاص بأي عنصر من عناصر ال HTML. 3) إضافة عناصر أو محتوى جديد على الصفحة . 4) حذف عنصر أو محتوى من الصفحة . 5) القيام بدور تفاعلي بين الصفحة وأي Event تقوم بتصميمه .. 6) إمكانية التعديل أو الحذف أو الإضافة على أي من خصائص العناصر ( attribute) والآن لنبدء على بركة الله تعالى، في أول موضوع رسمي لنا في هذا الجزء ^\_^

خاطرة  $\mathcal{C}$ قال أبو بكر الصديق رضي الله عنه، يوم وفاة الحبيب المصطفى صل الله عليه وسلم: ألا من كان يعبد محمدا صل الله عليه وسلم فإن محمدا قد مات ومن كان يعبد الله فإن الله حي لا يموت وقال إنك ميت وإنهم ميتون وقال وما محمد إلا رسول قد خلت من قبله الرسل أفإن مات أو قتل انقلبتم على أعقابكم ومن ينقلب على عقبيه فلن يضر الله شيئا وسيجزي الله الشاكرين قال فنشج الناس يبكون. مقتبس من حديث رقم 3467 من صحيح البخاري – كتاب فضائل الصحابة

فهذا الحبيب المصطفى صل الله عليه وسلم قد مات، ونحن سنموت من بعده، لكن السؤال الأهم، الرسول صل الله عليه وسلم أدى الأمانة وبلغ الرسالة ونصح الأمة، أدى مهمته ونشهد له بذلك أمام الله تعالى، لكن هل قدمنا نحن أعمال تحقق الهدف من خلقنا ؟ نسأل الله تعالى أن تكون أعمالنا في سبيل ما خلقنا من أجله.. اللهم آمين .

# <span id="page-12-0"></span>HTML DOM METHOD & Property 1) Method: هي ال Action الذي سأقوم باستخدامه للوصول أو تحديد العنصر الموجود في صفحة ال HTML. 2) Property: هي القيمة التي يمكننا جلبها من عنصر HTML أو تعديلها على عنصر ال HTML ... ^\_^ لنشاهد مثالا ذلك ^\_^: ملاحظة :1 innerHTML تستخدم لجلب البيانات أو تعديلها من عنصر HTML ملاحظة :2 getElementById تستخدم للبحث وتحديد عنصر HTML من خلال ID الخاص به ^\_^ ..

# HTML DOM METHOD & Property مثال: aneeshikmat@2nees.com

#### <body>

 $\langle$ /body>

```
<h1 id="hTitle"> Anees Will Get This Text (DOM)</h1>
```
<p id="pText"></p>

#### <script>

```
document.getElementById("pText").innerHTML = "Anees Set This Text By JS DOM";
```
alert(document.getElementById("hTitle").innerHTML);

 $\langle$ /script>

#### **Anees Will Get This Text (DOM)** النتىمة

Anees Set This Text By JS DOM

JavaScript Alert

Anees Will Get This Text (DOM)

لاحظ هنا أن ال getElementById هي ال Method حسب التعريف وأن ال innerHTML هي التي احتوت على " قيمة " Property

OК

 $\times$ 

- الآن، سنتطرق بإذن الله تعالى، الى مجموعة من أشهر methods التي يمكننا استخدامها مع ال JS لتغيير عناصر ال HTML بجزئياتها المختلفة نذكر منها مع الوظيفة: ملاحظة: سنتطرق بإذن الله تعالى، الى أمثلة تشرح هذه الدوال بعد ذلك أو في المواضيع القادمة إن شاء الله تعالى ^\_^.
	- 1) Method نستخدمها للبحث عن عنصر في صفحة ال HTML وهي:
- 1) ()getElementById.document وتستخدم للبحث عن عنصر من خلال ال ID
	- 2) ()getElementsByTagName.document وتستخدم للبحث عن عناصر حسب اسم ال tag مثل " ul "
	- 3) ()getElementsByClassName.document وتستخدم للبحث عن عناصر تحتوي كلاس معين مثل "className"

#### 2) Method نستخدمها للتغير على عناصر ال HTML وهي:

- *1)* innerHTML.*element*: وتستخدم لجلب محتوى عنصر ال HTML أو تغييره.
	- *2) attribute*.*element:* وتستخدم لجلب قيم ال *Attribute* الخاصة بعنصر .NamedNodeMap object شكل على *HTML*
- الى *Attr* لإضافة وتستخدم *:element*.setAttribute*(attribute,value) (3* عنصر *HTML* مع تحديد قيمتها مثل اضافة كلاس باسم *className.* ملاحظة*:* بكل تأكيد ستجد هناك وسائل مثل *..getAttr* <sup>و</sup>*..hasAttr* الخ *..* لكن الموضوع هنا تغيير قيمة العنصر، ومن ثم بكل تأكيد لن أتطرق لكل الدوال التي يمكن استخدامها، فيمكنك البحث عنها بذاتك*.*
- *4) property*.style.*element:* وتستخدم هذه لتغير التنسيق *(style (*الخاص بعنصر ما على صفحة ال *HTML.*

#### 3) Method نستخدمها لإضافة أو حذف عناصر ال HTML وهي:

- 1) ()createElement.document: تستخدم لإنشاء عنصر HTML جديد.
	- 2) ()removeChild.document: وتستخدم لحذف عنصر HTML.
- 3) ()appendChild.document: وتستخدم لإضافة عنصر HTML على عنصر موجود.
	- 4) ()replaceChild.document: وتستخدم لاستبدال أحد عناصر ال HTML بعنصر آخر.
- 5) (*text*(write.document: تستخدم هذه الدالة لإضافة محتوى HTML) بال tag ( أو بدون، أو إضافة سكربت كود الى صفحة ال HTML، وغالبا ما تستخدم هذه لغايات ال TEST.

#### :HTML DOM الى Events Handlers إضافة) 4

- :document.getElementById(*id*).onclick=function(){*code*} (1 وتستخدم هذه الصيغة للبحث عن عنصر الذي يحتوي " ال id " المراد، ومن ثم تنفيذ أمر معين (function) ما بنائا على onclick event ^^
- 2) بنفس الأسلوب يمكننا إستخدام onchange وغيرها من ال Event مكان ال Click.

من الأمثلة على إستخدام هذه العمليات، ال Validation) التحقق من الأخطاء) ، أو إظهار نصوص وإخفائها (collapse (..الخ

- 5) Object DOM HTML تحتوي من ال 1 DOM العديد من الخصائص التي يمكننا استخدامها عن طريق ال Object^\_^ ، لنشاهد أهمها ^^:
- 1) anchors.document: وتستخدم لجلب جميع ال " <a " <من الصفحة والتي قد تحتوي صفة ما، ترتيب ما، أو حتى عددهم باستخدام length بعد ال achors^^ .
	- الخاص:  $\rm{document.}$  baseURI. تستخدم لجلب الرابط (Absolute URI). الخاص بالصفحة.
	- 3) body.document: تستخدم لجلب ال <body/><body <وما يحتويه ^^.
- 4) cookie.document: هذه الخاصية المهمة تستخدم لاسترجاع جميع ال cookie الخاصة بي ^\_^.
- 5) doctype.document: تستخدم لإرجاع نوع ال doctype الخاص بالصفحة ^^.
	- <html></html> لإرجاع تستخدم :document.documentElement (6 وما تحتوي.

#### HTML DOM Object تابع) 5

- 7) documentURI.document: تقوم على ارجاع الرابط الخاص بموقع ملف معين، وتعمل على جميع أنواع الملفات..
	- 8) domain.document: تقوم على إرجاع الدومين الخاص بالموقع مثل ^ ^ [www.2nees.com](http://www.2nees.com/)
- 9) embeds.document: تقوم على إرجاع جميع ال <embed <في الصفحة.
	- 10) forms.document: تقوم على إرجاع جميع ال <form <في الصفحة.
- 11) head.document: تقوم على إرجاع ال <head/><head <في الصفحة وما تحتويه.
	- 12) images.document: تقوم على إرجاع جميع ال <images <في الصفحة.
	- 13) inputEncoding.document: هذه الخاصية الجميلة ترجع ال Encode الخاص بالصفحة مثل: UTF-8 أو ISO..الخ

#### HTML DOM Object تابع) 5

- 14) links.document: تستخدم هذه لإرجاع جميع العناصر من نوع .<a <أو <area <والتي تحتوي على href^\_^ .
	- 15) scripts.document: تستخدم هذه الدالة لإرجاع جميع ال <script></script> المستخدمة في صفحة ال HTML.
- 16) title.document: تقوم على إرجاع العنوان الخاص بالصفحة من ال tag .<title>
	- 17) URL.document: تستخدم هذه لإرجاع ال URL الخاص بالملف.

ملاحظة: وظيفة لك: يمكنك البحث عن الفرق بين ال URI وال URL وال URN، كما يمكنك البحث عن الفرق بين object التي قمت باستخدامها لجلب الروابط ^^.

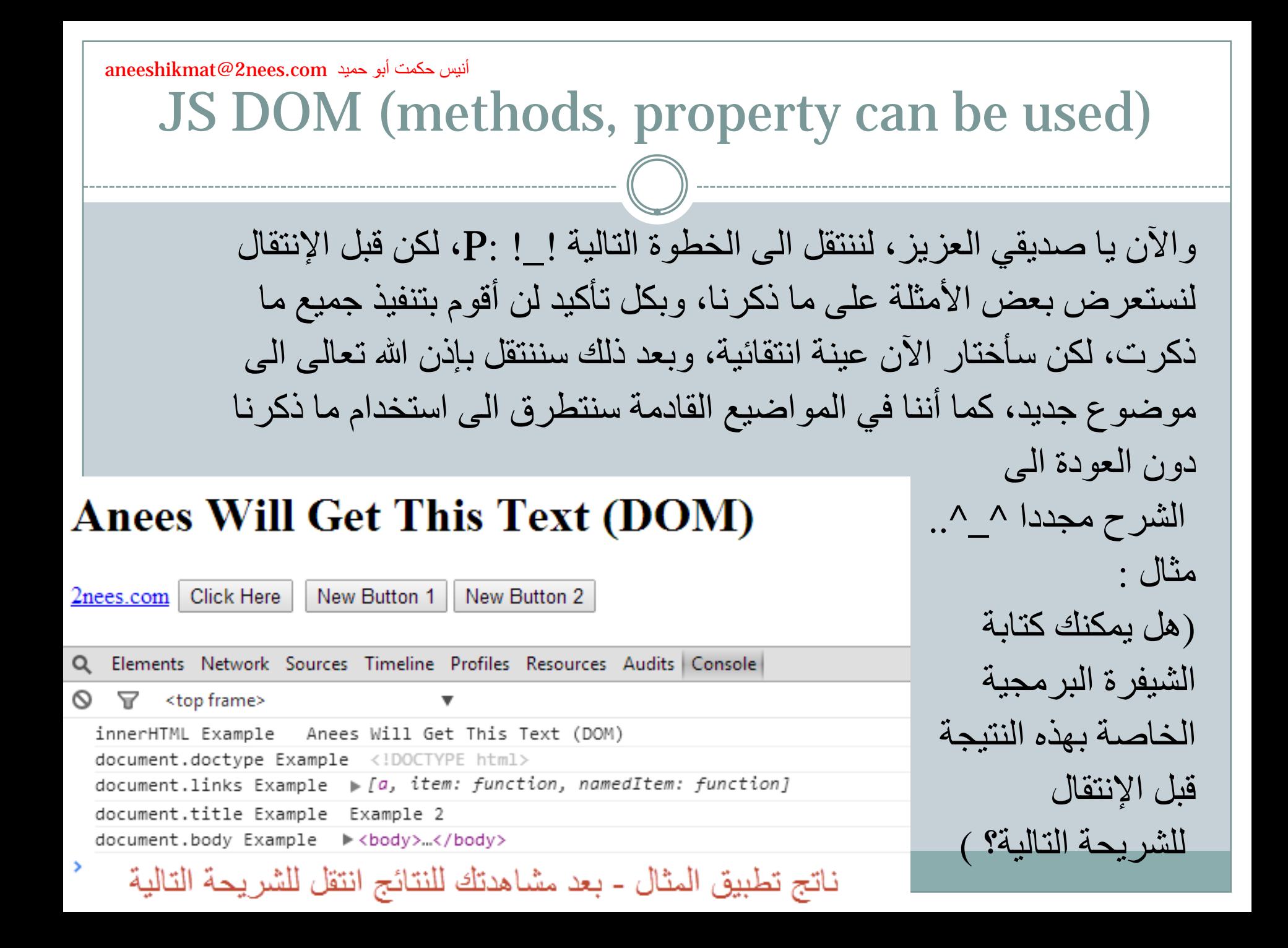

 $\alpha$ aneeshikmat@2nees.com. أنيس حكمت أبو حميد

#### الشيفرة البرمجية الخاصة بالشاشة السابقة:

```
<! DOCTYPE html>
∃<html>
    <head>
        <title>Example 2</title>
                                                                      لا تنسى مشاهدة ال Console
    \langle/head>
    <body>
         <h1 id="hTitle"> Anees Will Get This Text (DOM)</h1>
         <a href="http://www.2nees.com">2nees.com</a>
         <button onclick="addAndAppend()">Click Here</button>
         <script>
             var btnCount = 1;// Count for btn Text
             function addAndAppend() {
                 var btn = document.createElement ("BUTTON");
                 var btnText = document.createTextNode("New Button " + btnCount);
                 btnCount++btn.appendChild(btnText);
                 document.body.appendChild(btn);
             console.log("innerHTML Example ", document.getElementById("hTitle").innerHTML);
             console.log("document.doctype Example ", document.doctype);
             console.log("document.links Example ", document.links);
             console.log("document.title Example ", document.title);
             console.log("document.body Example ", document.body);
         </script>
    </body>
-\times/\text{html}\times
```
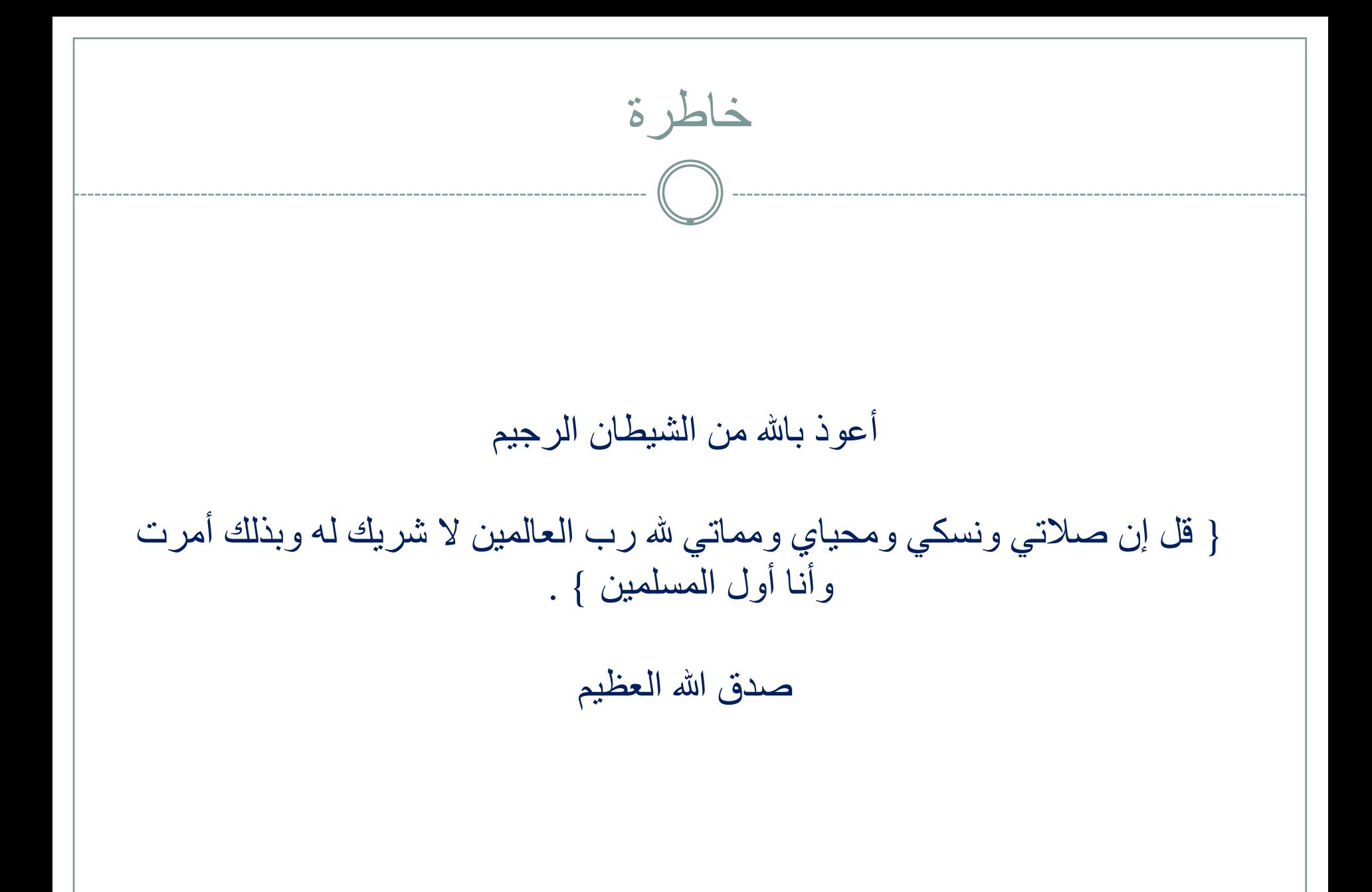

aneeshikmat@2nees.com

#### Finding HTML Elements

<span id="page-24-0"></span>بعد حديثنا المتواضع عن ال method وكيفية إستخدامها، وبعد شرح الفكرة العامل لكل تصنيف قمنا بذكره، ننتقل الى تخصيص عملية الشرح حسب كل تصنيف، وذلك بذكر أمثلة متنوعة على كل جزئية، خصوصا ما يهمنا في التعامل مع الجافا سكربت ..

وباختصار، فإن هذا الموضوع سيتحدث عن البحث والوصول الى عناصر ال HTML بالصفحة ^^ وما سيتم استخدامه من خصائص هي ال ID والكلاس .. Html Obj وال Css selector وال Tag وال

# Finding HTML Elements أولا: من خلال ال ID: <div id="hTitle"> Anees Will Get This Text (DOM)</div> // Find And Access Element By id  $var$  findById = document.getElementById("hTitle"); console.log("A) Orginal Text By ID", findById.innerHTML); findById.innerHTML = "A) Anees New Text  $\hat{ }$   $\hat{ }$  (look at console)"; A) Anees New Text  $\wedge$   $\wedge$  (look at console) Elements Network Sources Timeline Profiles Resources Audits Console  $\bigcirc$   $\mathbb{V}$  <top frame> A) Orginal Text By ID Anees Will Get This Text (DOM)

aneeshikmat@2nees.com. أنبس حكمت أبو حميد

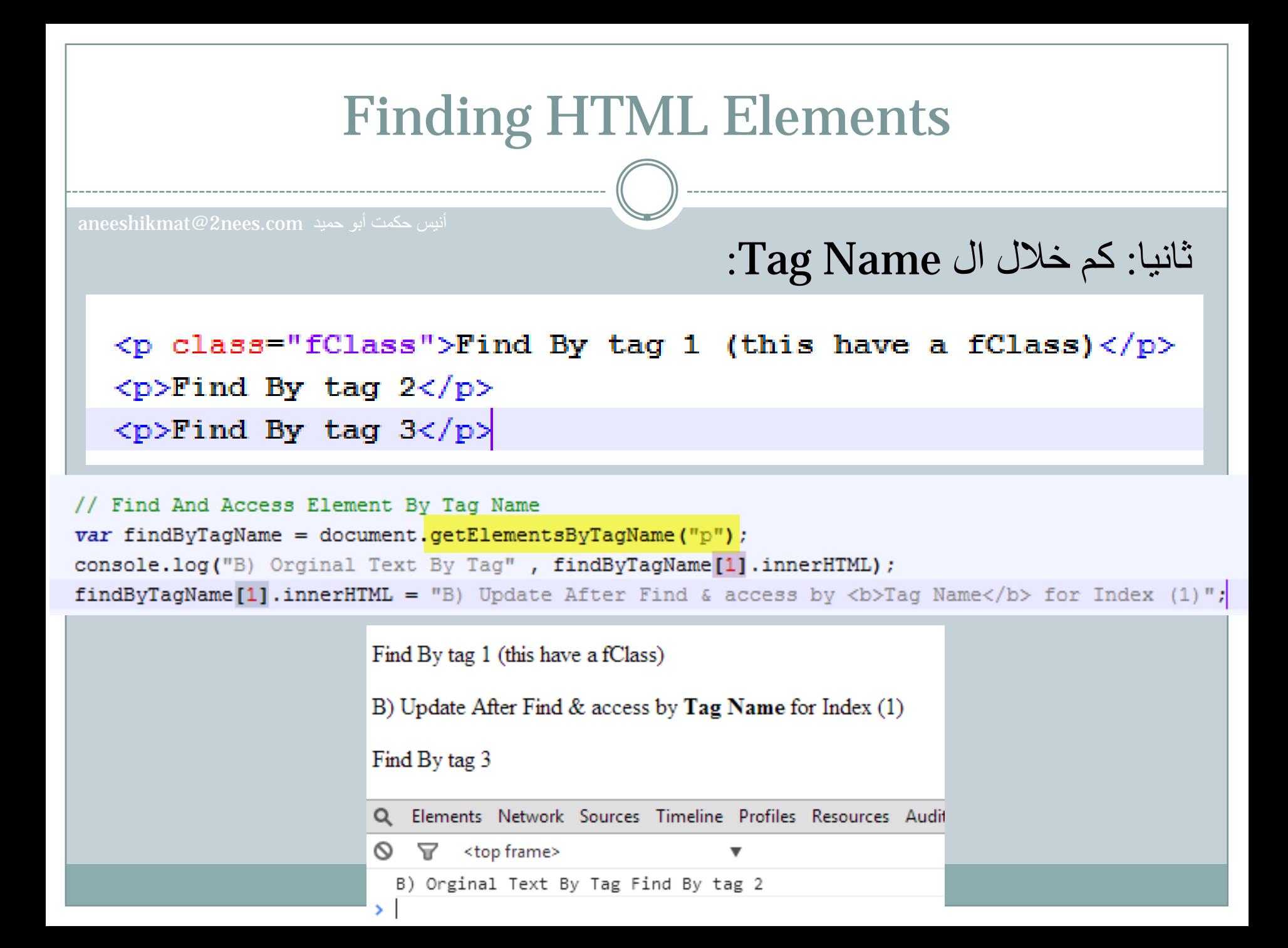

#### Finding HTML Elements

أنيس حكمت أبو حميد com.nees2@aneeshikmat

```
<p class="fClass">Find By tag 1 (this have a fClass)</p>
<p>Find By tag 2</p>
<p>Find By tag 3</p>
```
<span class="fClass">This span And Have fClass 4</span><br />>/>> <span class="fClass">This span And Have fClass 5</span><br />>/>>

```
ثالثا: من خلال 
 :Class Name
```

```
// Find And Access Element By Class Name
var findByClassName = document. getElementsByClassName("fClass");console.log("C) Orginal Text By Tag", findByClassName[0].innerHTML);
findByClassName[0].innerHTML = "C) Update After Find & access by <b>Class Name</b> for Index (0)";
```
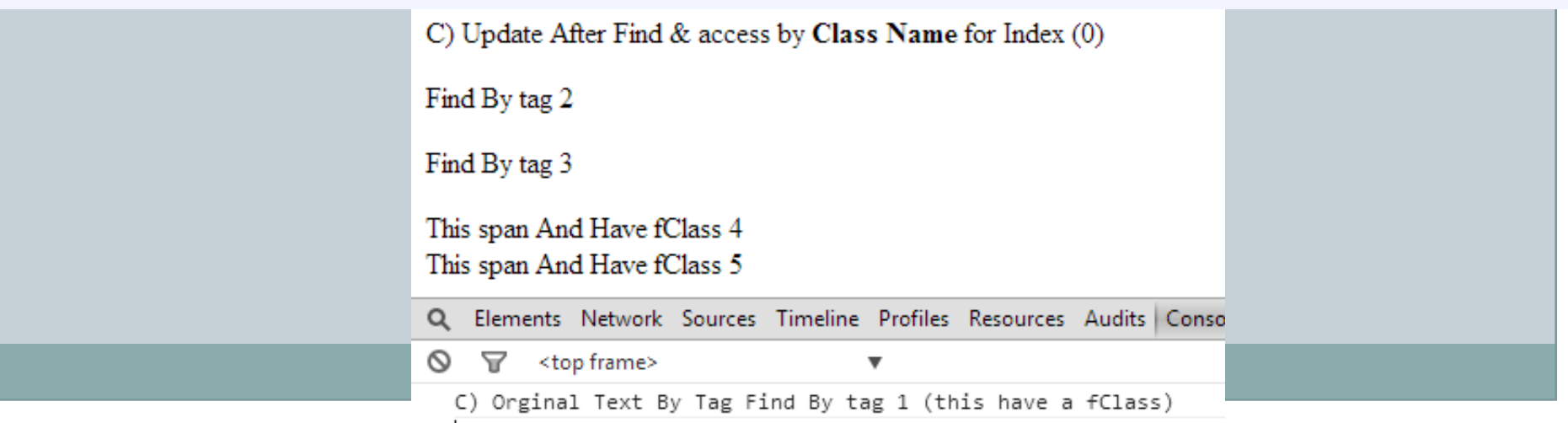

#### Finding HTML Elements

رابعا: من خلال

:Selector All

query

أنيس حكمت أبو حميد com.nees2@aneeshikmat

 $\langle p \rangle$  class="fClass">Find By tag 1 (this have a fClass) $\langle p \rangle$  $\langle p\rangle$ Find By tag 2 $\langle p\rangle$ <p>Find By tag 3</p>

<span class="fClass">This span And Have fClass 4</span><br />>/>> <span class="fClass">This span And Have fClass 5</span><br />>/>>>

```
// Find And Access Element By query Selector All
var findByQuerySelectorAll = document.querySelectorAll("span.fClass");
console.log("D) Orginal Text By Tag", findByQuerySelectorAll[0].innerHTML);
findByQuerySelectorAll[0].innerHTML = "D) Update After Find & access by <b>by</b> <b>to</b> <b>query</b> Sele
```

```
Find By tag 1 (this have a fClass)
Find By tag 2
Find By tag 3
D) Update After Find & access by query Selector All for Index (0) For Span with fClass
This span And Have fClass 5
Q Elements Network Sources Timeline Profiles Resources Audits Console
\mathsf{Q} \mathsf{Q} <top frame>
  D) Orginal Text By querySelectorAll This span And Have fClass 4
```
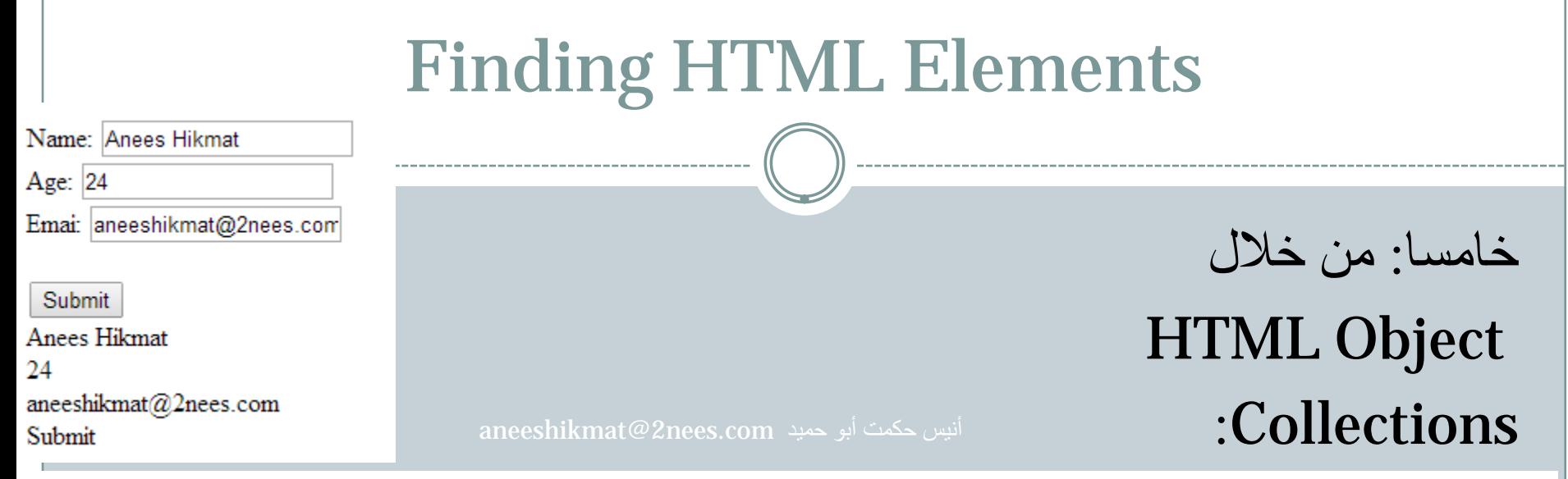

#### <form\_id="formCollections">

```
Name: <input type="text" name="txt1" value="Anees"><br />
```

```
Age: <input type="number" name="txt2" value="24"><br />
```

```
Emai: <input type="email" name="txt3" value="aneeshikmat@2nees.com"><br /><br />
```

```
<input type="button" value="Submit" onclick="formCollectionsAction();">
```
 $\langle$ /form $\rangle$ 

```
<div id="formCollectionsOutput"></div>
```

```
// Find And Access Element By HTML Object Collections
function formCollectionsAction() {
   var formCollections = document.forms["formCollections"];
   var fValue = ";
                                                             Form ID
    var i;
   for (i = 0; i < formCollections. length; i++) {
        fValue += formCollections.elements[i].value + "<br />";
    document.getElementById("formCollectionsOutput").innerHTML = fValue;
```
### Finding HTML Elements

^\_^ هل رأيت سهولة وجمال الأمر، بكل بساطة كل ما عليك القيام به هو استخدام ما تعلمناه من دوال، ومن ثم الإنطلاق والإبداع ضمن هذا العالنم، والآن أرجوا أنك قمت بتطبيق جميع الأمثلة السابقة، والا فلن تستفيد خبرة برمجية !!

اذا قمت بتنفيذها أو قد واجهت مجموعة من الأخطاء، فل تشاهد تطبيق لجميع الأمثلة السابقة:

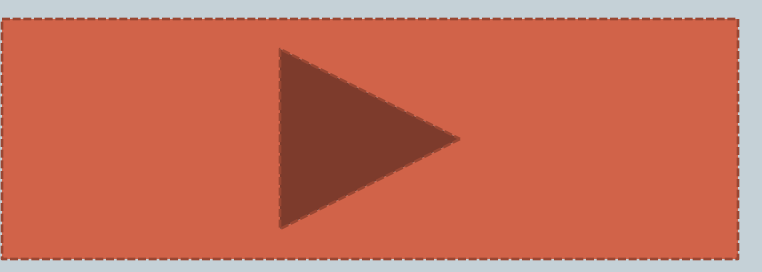

أنيس حكمت أبو حميد com.nees2@aneeshikmat

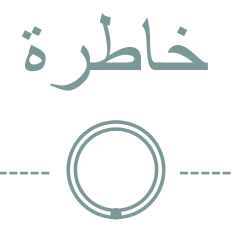

فلا تصحب أخا الجهل \*\*\*وإياك وإياه فكم من جاهل أردى\*\*\* حليماً حين آخاه يقاس المرء بالمرء \*\*\*إذا ما المرء ماشاه و للشيء من الشيء\*\*\* مقاييس وأشباه وللقلب على القلب \*\*\*دليل حين يلقاه

علي بن أبي طالب رضي الله عنه وأرضاه

 $\overline{\text{aneeshikmat@2}}$ nees.com أنيس حكمت أبو حميد

## Changing HTML & CSS

- <span id="page-32-0"></span>أولا: Html Changing: من أشهر الأمثلة التي استخدمناها بكثرة في هذه الدورة والى الآن ال innerHTML^\_^ ، والآن لنطلع عليى غيرها:
- 1) ()write.document: تحدثنا سابقا أن هذه الدالة تستخدم للكتابة على صفحة ال HTML ويمكن ان تقوم بتنفيذ شفرة برمجية (جافا سكربت) وطباعة نتائجها أو يمكننا مباشرة استخدام HTML ..شاهد المثال: ملاحظة: (اذا قمت باستخدام هذه الدالة بعد تحميل الصفحة، سيقوم بحذف المحتوى القديم).

#### <script>

```
document.write(Date());// Write J_{\mathcal{R}}
```
document.write("<h2>2nees.com</h2>");// Write Html

#### $\langle$ /script $\rangle$

Tue Sep 01 2015 14:25:10 GMT+0300 (Jordan Daylight Time)

 $\overline{\text{aneeshikmat@2\text{nees.com}}}$ أنيس حكمت أبو حميد

2nees.com

Changing HTML & CSS 2) تغيير القيمة الخاصة ب Attribute: يمكننا تغير أيضا القيمة الخاصة ب Attr، فالتعديل لا يقتصر على المحتوى ^\_^، والصيغة العامة لذلك هي: document.getElementById(id).attribute=new value مثال: أنيس حكمت أبو حميد aneeshikmat@2nees.com. أنيس حكمت أبو حميد com. <a href="#" id="changeTo2nees">Change # to 2nees.gom</a><br />>/>> <script>  $document.getElementById("changeTo2nees")$ .href = "http://www.2nees.com";// document.getElementById("changeTo2nees").target = " blank";// Change Targe  $\langle$ /script> Change  $#$  to 2nees.com Q Elements Network Sources Timeline Profiles Resources Audits Console <!DOCTYPE html>  $\blacktriangledown$  <html> ▶ <head>...</head>  $\blacktriangledown$  <br/>body> <a href="http://www.2nees.com" id="changeTo2nees" target=" blank">Change # to 2nees.com</a>

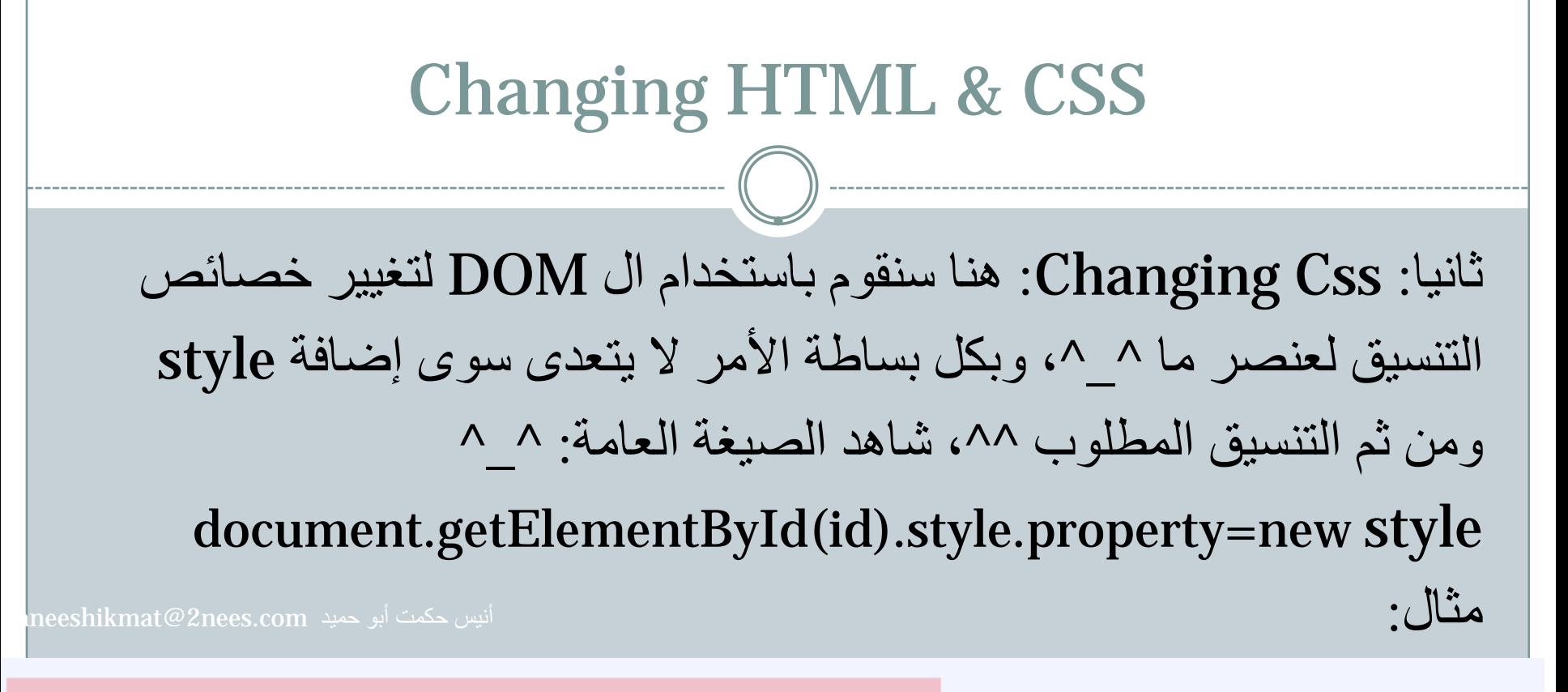

```
document.getElementById("changeColorByID").style.color = "red";// id (one element)
var elements = document.getElementsByClassName("changeColor");// Class thats mean more than 1 element
for (i = 0, len = elements.length; i < len; i++) {
    elements[i].style.color = \#ff00ff';
```
<div id="changeColorByID">Welcome Man \* \*</div> <div class="changeColor">Anees Hikmat</div> <div class="changeColor">AABU ^ ^</div>

Welcome Man \* \* Anees Hikmat AABU ^ ^

## Changing HTML & CSS

والآن لنشاهد ناتج تطبيق الأمثلة السابقة معا:

(لا تستعرض الشيفرة البرمجية قبل محاولتك تنفيذ أو تطبيق ما تم ذكره في الشرائح السابقة)

Change  $#$  to 2nees.com

Welcome Man \* \* Anees Hikmat AABU ^ ^

Tue Sep 01 2015 14:54:52 GMT+0300 (Jordan Daylight Time)

#### 2nees.com

 $\overline{\text{aneeshikmat@2} \text{nees.com}}$ أنيس حكمت أبو حميد
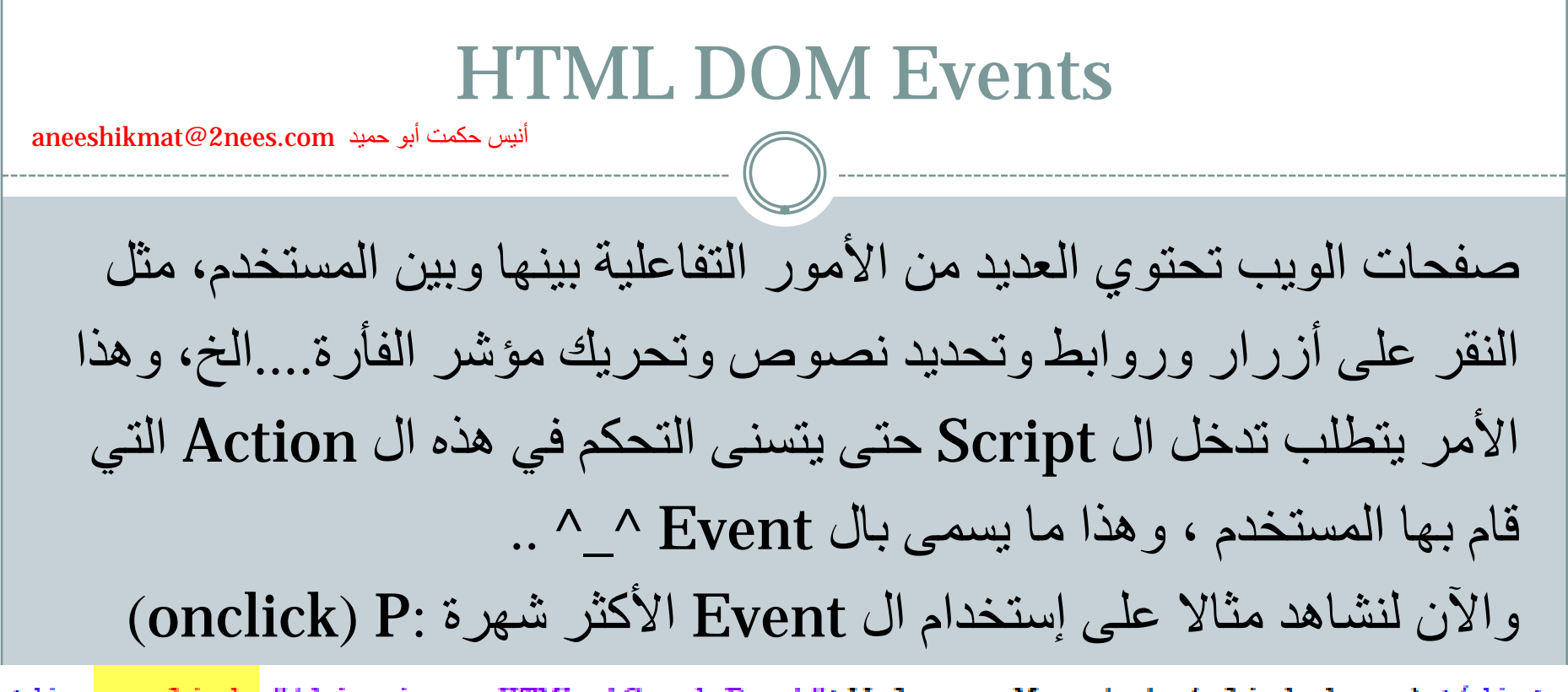

<div onclick="this.innerHTML='Good Bye'">Welcome Man \* \* (click here)</div> <div onclick="changeText(this)">Anees Hikmat (click here)</div>

#### <script>

```
function changeText(elementClicked) { // Change text by function
    elementClicked.innerHTML = "Major: CIS";
```
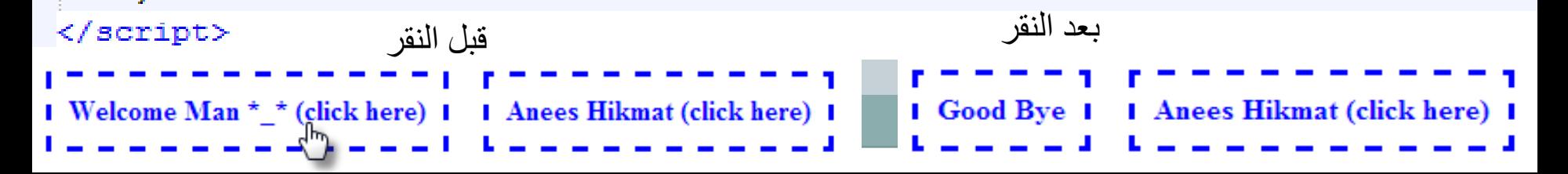

والآن لنشاهد بعضا من ال event التي يمكننا إستخدامها :

- 1) onchange: عندما يحدث تغيير على عنصر ال html) التي تقبل الإدخال ) مثل الكتابة داخل textbox.
	- 2) onmouseover: ينطلق هذا Event عندما يمر مؤشر الفأرة فوق عنصر ال HTML.
		- 3) onmouseout: ينطلق هذا ال Event عندما يصبح مؤشر الفأرة خارج العنصر.
		- 4) onmousedown: ينطلق هذا ال Event عندما يتم النقر على زر الفأرة، وينتهي عندما ترفع أصبع يدك على الفأرة لينطلق ال Event التالي
- 5) onmouseup: ينطلق هذا ال Event مباشرة بعد عند ترك الأصبع للزر ( بعد عملية الضغط Down(.

ملاحظة: ترتيب عمليات النقر على زر الفأرة يتم أولا down ثم up ثم click

- 6) onfocus: ينطلق هذا ال Event عندما يتم تحديد عنصر ال html. (سيتم عرض مثال لتتضح الفكرة بعد ذكر بعض ال Events بإذن الله تعالى).
	- 7) onload: ينطلق هذا ال Event بعد الإنتهاء من تحميل عنصر ال HTML المراد.
	- 8) onkeydown: ينطلق هذا ال Event عند الضغط على أحد أزرار لوحة المفاتيح (عندما يصبح زر لوحة الفاتيح بالأسفل)
		- 9) onkeyup: ينطلق ال Event عندما يصبح زر لوحة المفاتيح في الأعلى.
- 10) onkeypress: ينطلق هذا ال Event عند الضغط على لوحة المفاتيح، لكن هذه الخاصية لا تعتمد جميع أزرار لوحة المفاتيح (فيستثى مثلا  $(\neq)$ .shift, ctrl, alt

- 11) onblur: ينطلق هذا ال Event عند مغادرة عنصر ال HTML (بمعنى آخر، الحدث المقابل لل onfocus (
- 12) onsubmit: ينطلق هذا ال Event عند الضغط على Submit .(When Form Is Submitted) .Form بال الخاصة
- 13) oncopy: ينطلق هذا ال Event عند القيام بعملية ال copy لنص معين ^\_^ بأي طريقة من الطرق الثلاث (c & ctrl أو من خلال الفأرة أو المتصفح).
	- 14) onscroll: ينطلق هذا ال Event عند القيام بعملية scrolling.
- 15) onresize: ينطلق هذا ال event عند القيام بتغيير حجم شاشة العرض لل document.

هذه ال Events التي ذكرنها هي جزء من كل، أي يوجد هناك الكثير من ال Events غيرها، وحاولت الإقتباس هنا من كل جزئية بعض ال events فمثلا من ال Event Clipboard قمت بأخذ ال oncopy وهناك مثلا onpaste لم أتطرق لها ^\_^، لذلك أريد أن تبحث عن ال Events الأخرى، ولن تختلف الفكرة عما ذكرناه، فهذه ال Events سهلة الإستخدام، والأن سنقوم بشرح طريقة الإستخدام الخاصة بال Events التي تطرقنا لها بإذن الله تعالى، مع بعض الملاحظات ومثال على جزء مما ذكرنا من ..^^ Events

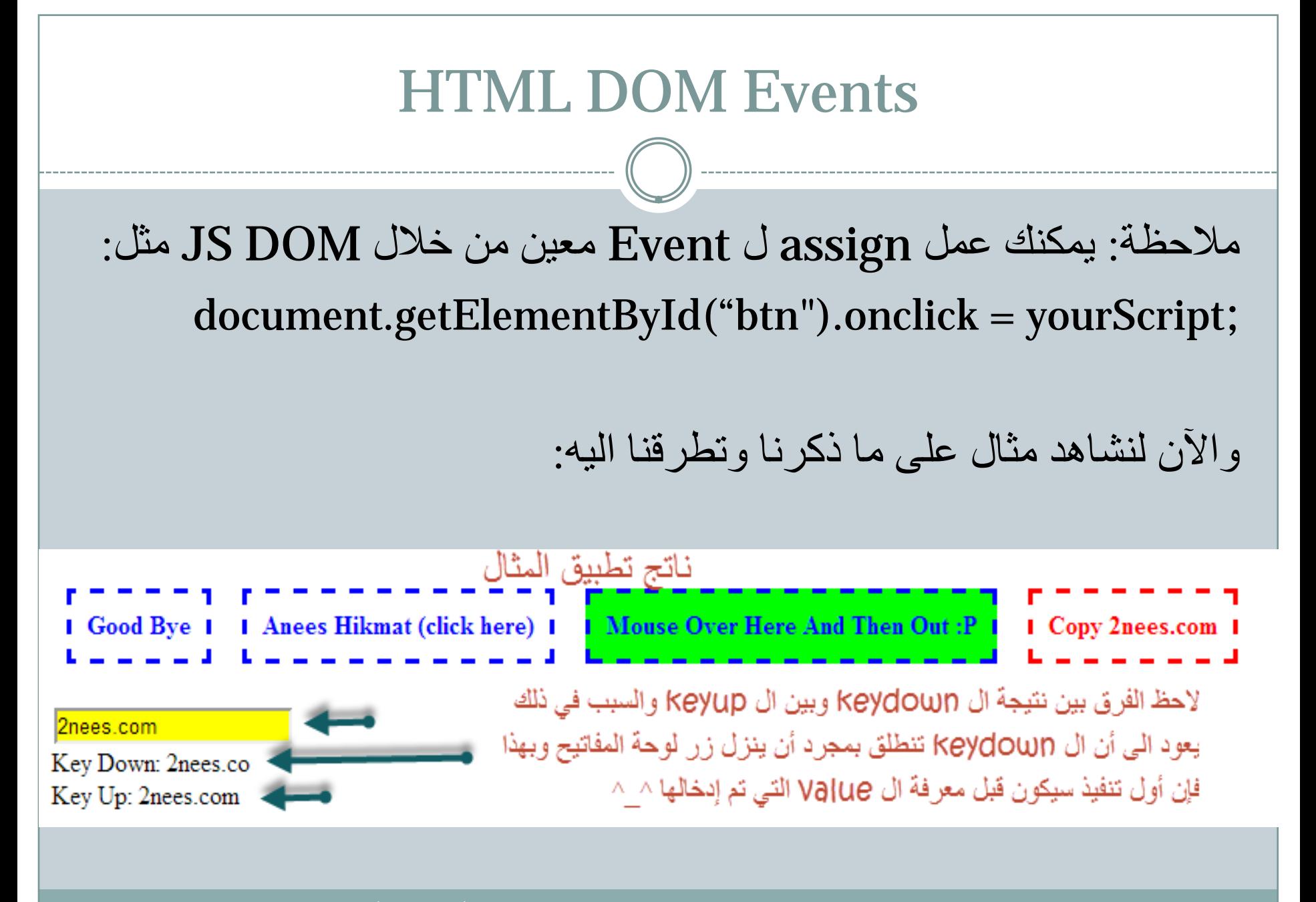

aneeshikmat@2nees.com

#### HTML DOM Events صفحة ال HTML: <div id="section-1-wrapper"> <div onclick="this.innerHTML='Good Bye'">Welcome Man \* \* (click here)</div> <div onclick="changeText(this)">Anees Hikmat (click here)</div> <div onmouseover="this.style.background='#ff00ff'" onmouseout="this.style.background='#00ff00'"> Mouse Over Here And Then Out : P  $\langle$  div $\rangle$ <div id='cTxt' oncopy="this.style.color='#ff0000'">Copy 2nees.com</div>  $\langle$  div>  $\text{Br}$  /> <input type="text" id="assignEvent" placeholder="work with txt ^^" onfocus="focusFunction(this)" onblur="blurFunction(this)" onkeydown="keyDownFunction(this)" onkeyup="keyUpFunction(this)"/> <div id="txtKeyDown">Key Down Result</div> <div id="txtKeyUp">Key Up Result</div> أنيس حكمت أبو حميد aneeshikmat@2nees.com

```
aneeshikmat@2nees.com
```
الجافا سكربت في الصفحة:

```
<script>
    function changeText(elementClicked) { // Change text by function
        elementClicked.innerHTML = "Major: CIS";
    function focusFunction(id){
        id.style.background = 't#ab1100't;
    function blurFunction(id){
        id.setyle.background = '#efff00';function keyDownFunction(id){
        id.setyle.background = '#f0f0f0';document.getElementById("txtKeyDown").innerHTML = "Key Down: " + id.value;
    function keyUpFunction(id){
        id. style. background = '#00ff00';document.getElementById("txtKeyUp").innerHTML = "Key Up: " + id.value;
```
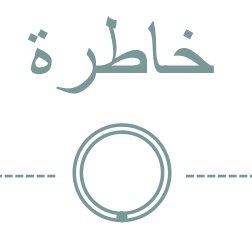

هل تعرف من هو بيري ريس ؟ هو بحار مسلم، استطاع رسم خرائط تشمل معظم أجزاء العالم، خرائطه هذه وضعت علماء الغرب في ورطة، لأن بيري ريس انتهى من رسم الخريطة قبل 27 عام من اختشاف كولومبوس للقارة الأمريكية !! وكانت تسمى بخرائطهم ب " أنتيليا "، والأعجب من هذا أن دقة هذه الخرائط، جعلتهم يتحدثون أن هناك رجال فضاء ساعدوهم في هذا '' ههههه ''، لأن هناك تطاق بين هذه الخرائط وبين صور الأقمار الصناعية بشكل مخيف ! !

والسؤال المهم، من أرسل كولومبوس في هذا الوقت الى أمريكا ؟ وما هي توجهاته ؟ وما الذي قام بفعله هؤلاء بالهنود الحمر؟، ولماذا؟ مجرد أسئلة بريئة !

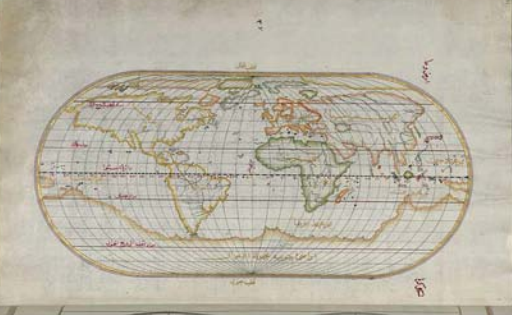

()addEventListener تستخدم هذه الدالة DOM JS لإعطاء عنصر من عناصر ال HTML أحد أو مجموعة من ال s/Event التي تعلمناها وذكرناها سابقا، وتتميز هذه الدالة بإمكانية

- 1) يمكنك إضافة أكثر من Click Event لنفس العنصر ودون أن يتم عمل override للأول!، بمعنى آخر لو فرضنا أن هناك رابط x، وقمت باستخدام هذه الدالة لإضافة click الأول يقوم بطباعة " أنيس " وال click الثانية تقوم بطباعة " حكمت "، فسيقوم بتنفيذ وطباعة " أنيس حكمت " عند الضغط على الرابط x.
- 2) يمكنك من خلال إستخدامها وضع أكثر من Event لنفس العنصر، يعني مثلا oncopy ,onfocus ,click..الخ، وذلك من خلال السكربت.

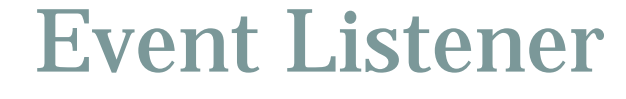

- 3) يمكننا أيضا استخدام ال Event من خلالها مع ال window، ولا نكتفي فقط بعناصر ال HTML^\_^
	- 4) أيضا من مزايها أنها أسهل في التحكم، والتعديل، ووضوح الشيفرة البرمجية من الطريقة التقليدية ^\_^.
	- 5) ويمكنك بسهولة حذف ال Listener Event الذي عملت عليه فقط من خلال جملة واحدة ^\_^ وهي ()removeEventListener

والآن لنشاهد مثالا: (هذه نتائج المثال)

نيس حكمت أبو حميد

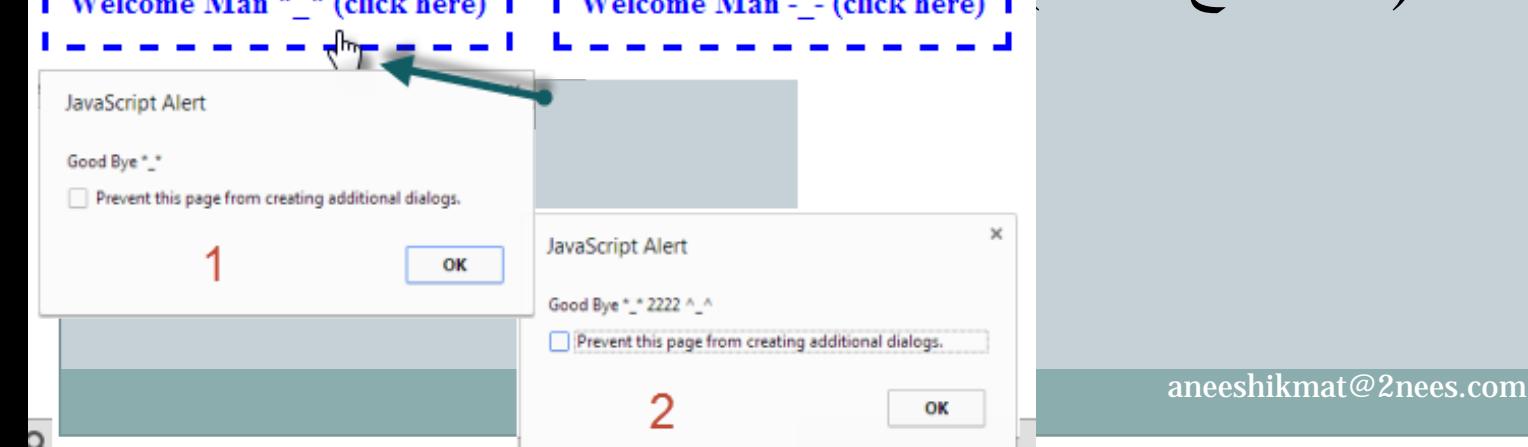

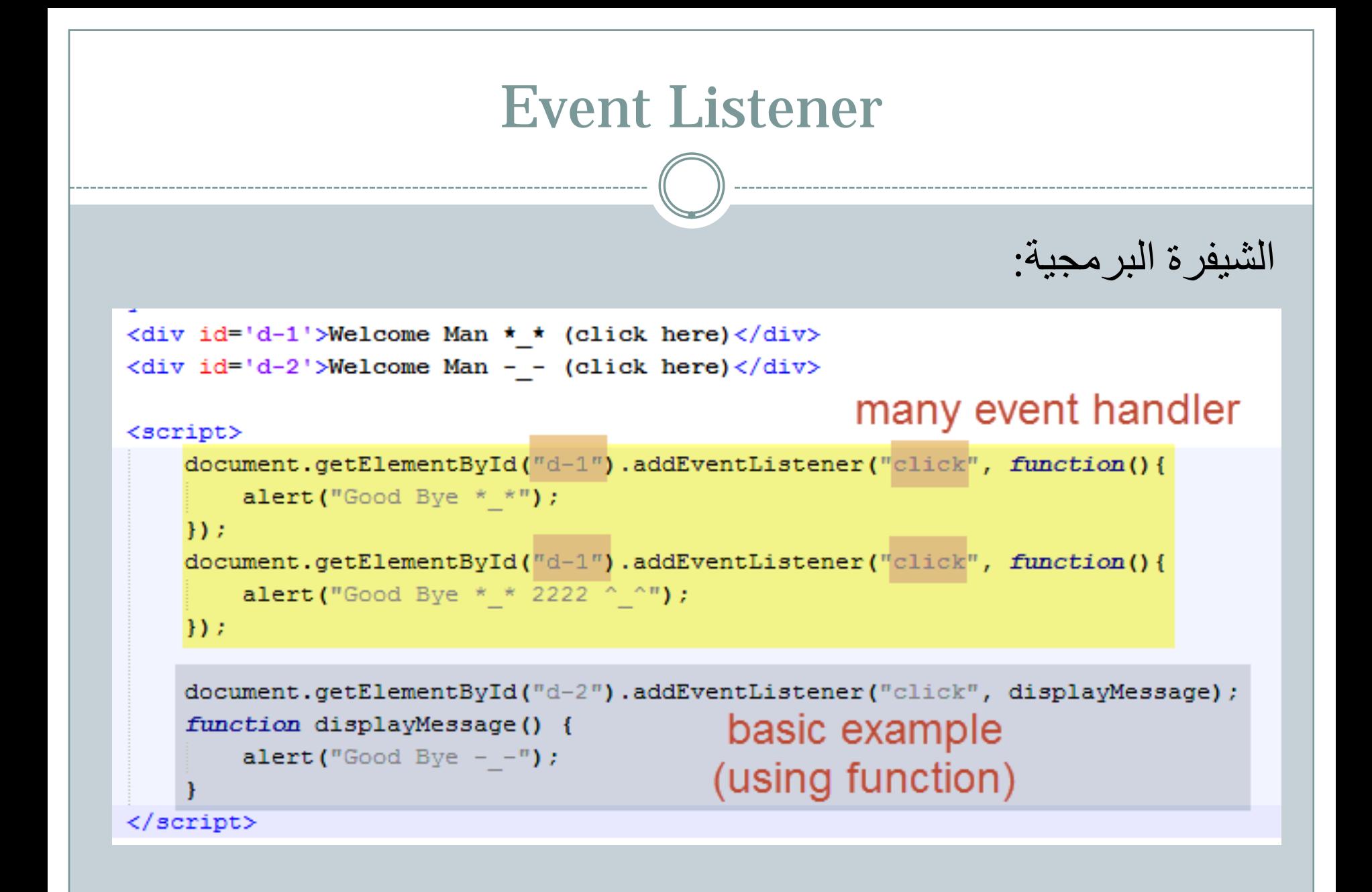

aneeshikmat@2nees.com

```
var assignEvent = document.getElementById("assignEvent");
assignEvent.addEventListener("focus", focusFunction);
assignEvent.addEventListener("blur", blurFunction);
assignEvent.addEventListener("keydown", keyDownFunction);
assignEvent.addEventListener("keyup", keyUpFunction);
```

```
function focusFunction() {
      \texttt{assignEvent}.\texttt{style}.\texttt{background} = \texttt{'#ab1100'}
```
#### Add many of event for one element

مثال :2

```
function blurFunction(){
     \texttt{assignEvent}.\texttt{style}.\texttt{background} = \texttt{ifff00'}
```

```
function keyDownFunction() {
```

```
\texttt{assignEvent}.\texttt{style}.\texttt{background} = \texttt{``\#f0f0f0'}document.getElementById("txtKeyDown").innerHTML = "Key Down: " + assignEvent.value;
```

```
function keyUpFunction() {
     \texttt{assignEvent}.\texttt{style}.\texttt{background} = \texttt{``\#00ff00'}document.getElementById("txtKeyUp") .innerHTML = "Key Up: " + assignEvent.value;
```
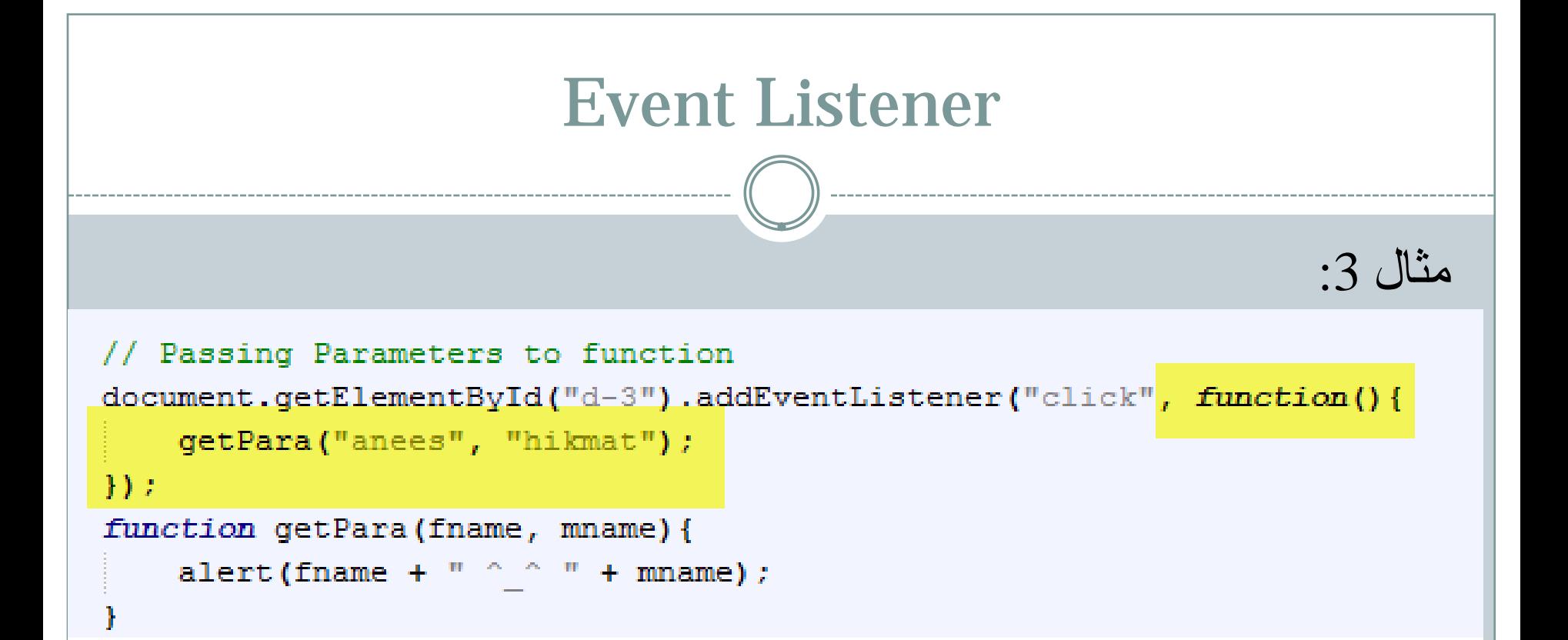

في هذا المثال (سنقوم بارسال قيم من خلال ال Listener Event الى ال Function المراد استخدامه، وهذا أمر مهم، فإذا دققت النظر في الأمثلة السابقة ستجد أننا لم نرسل متغيرات، ولم نقم حتى بوضع () بعد اسم ال  $\sim$  ^\_. باستدعائه ^\_^. لذلك انتبه لهذه النقاط .^\_^ ^\_.

^\_^Event Propagation( Capturing أم Bubbling ) :4 مثال عندما يقوم المستخدم بالنقر على نص معين موجود داخل <p <وهذه ال <p <موجودة داخل <div<، هل سيتم تنفيذ ال click على p فقط ؟ أم على div فقط ؟ أم سيتم تنفيذ ال click على p ثم div .؟ أم سيتم تنفيذ ال click على div ثم p ؟ ما رأيك صديقي في الموضوع؟ وهل تراه مهما ؟ إن هذا الموضوع صديقي مهم وجميل جدا للتحكم في مجموع العمليات التي نرغب بتنفيذها والوقت المناسبق لذلك، لذا فهذا الأمر مهم، ولم يوجد عبثا، أما بخصوص الأسئلة التي تم طرحها، فأجيبك بأنك يمكنك إختيار الإجابة التي ترغبها من خلال الشيفرة البرمجية الخاصة بك ^\_^...

Bubbling: هذه تعني أن سير العمل لتنفيذ ال Event) وليكن click (إذا تم النقر على النص بالشكل التالي: div> - p.

Capturing: هذه تعني أن سير العمل لتنفيذ ال Event) وليكن click (اذا  ${\rm div}\, -> {\rm p}$  :تم النقر على النص بالشكل التالي:  ${\rm div}\, -$ 

addEventListener(event, function, propagation); :هي الإفتراضية الصيغة Propagation: الحالة الإفتراضية هي false) Bubbling (و ture تعني  $\Lambda$ <sup> $\Lambda$ </sup> capturing

وظيفة:

بخصوص التحكم بخيار الضغط على ال p وتنفيذ ال Event دون ال div أو العكس، أو الغاء فعالية النقر (Action No (، فهذا يكون من خلال البحث والقرائة عن إحدى هذه المواضيع ..()stopPropagation أو ()preventDefault

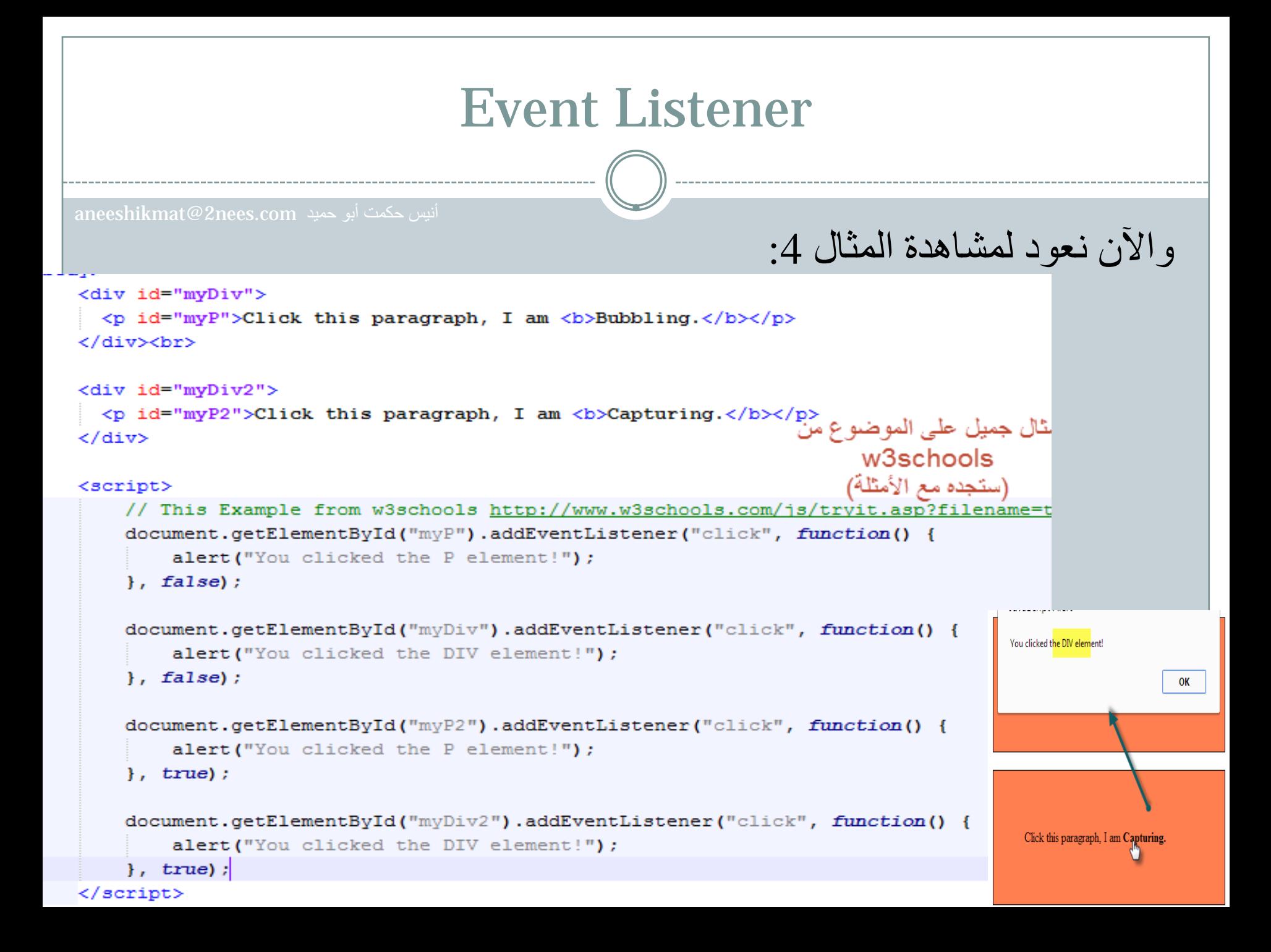

وآخر مثال وهو عن ال removeEventListener، والصيغة العامة له تشبه ال addEventListener، وعندما ترغب بحذف Event عليك كتابة ال remove بذات الطريقة الخاصة بال add ...شاهد المثال:

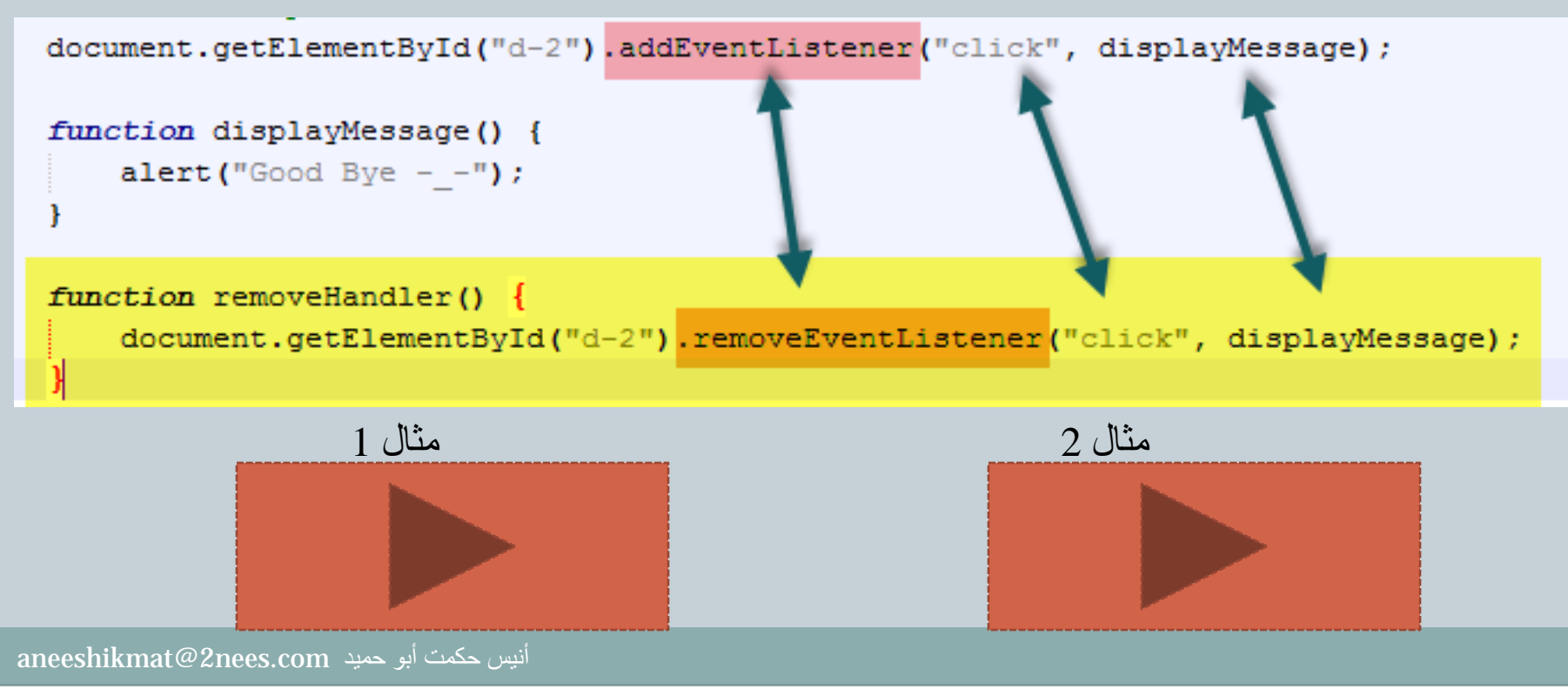

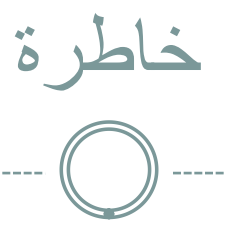

لا إله إلّا الله الملك الحقّ المبين، لا إله إلّا الله العدل اليقين، لا إله إلّا الله ربّنا وربّ أبائنا الأوّلين، سبحانك إنّي كنت من الظّالمين، لا إله إلّا الله وحده لا شريك له، له الملك وله الحمد يحيي ويميت، و هو حيٌّ لا يموت، بيده الخير ، وإليه المصبر ، و هو على كلّ شيءٍ قدير ، لا إله إلّا الله إقراراً بربوبيّته، سبحان الله خضوعاً لعظمته، ولا حول ولا قوّة إلّا بالله العليّ العظيم، لا إله إلّا الله الملك المبين، لا إله إلّا الله العدل اليقين، لا إله إلّا الله وحده لا شريك له، له الملك وله الحمد و هو على كلّ شيءٍ قدير .

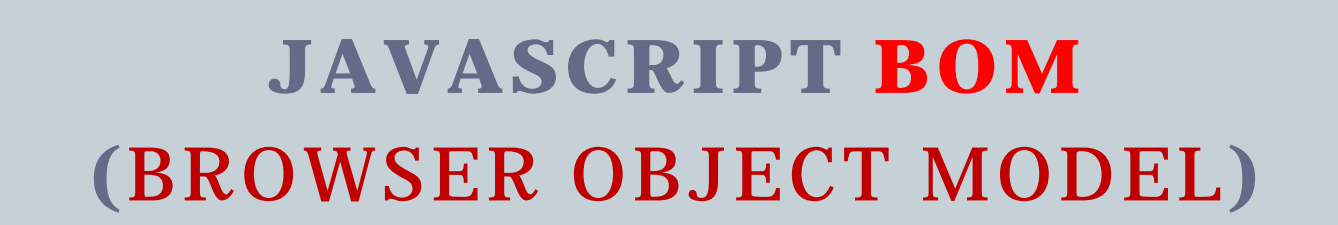

2

aneeshikmat@2nees.com

تعريف ال BOM

ال BOM هي إختصار ل Model Object Browser، وهذه تعني الدوال والخصائص الموجودة في متصفح الإنترنت، والتي تسمح للجافا سكربت بالتعامل معها ^\_^.. وبما أن التعامل هنا يعتمد على متصفح الإنترنت، فهذا يعني أن ما هو موجود في متصفح ما، ليس بالضرورة أن يكون موجودا في متصفح آخر، وهذا يعني أيضا " لا توجد معايير رسمية لل BOM" ، لكن مع هذا فإن الخاصية بالأهمية بمكان، ولهذا فإن المتصفحات وخصوصا الرئيسية منها، تحاول الحفاظ على ما يتم استخدامه بكثرة في الغالب ^\_^ .. والآن لنبدء على بركة الله تعالى، بدراسة هذه الجزئية، ولنبدء بالغوص في ال BOM\*\_\*

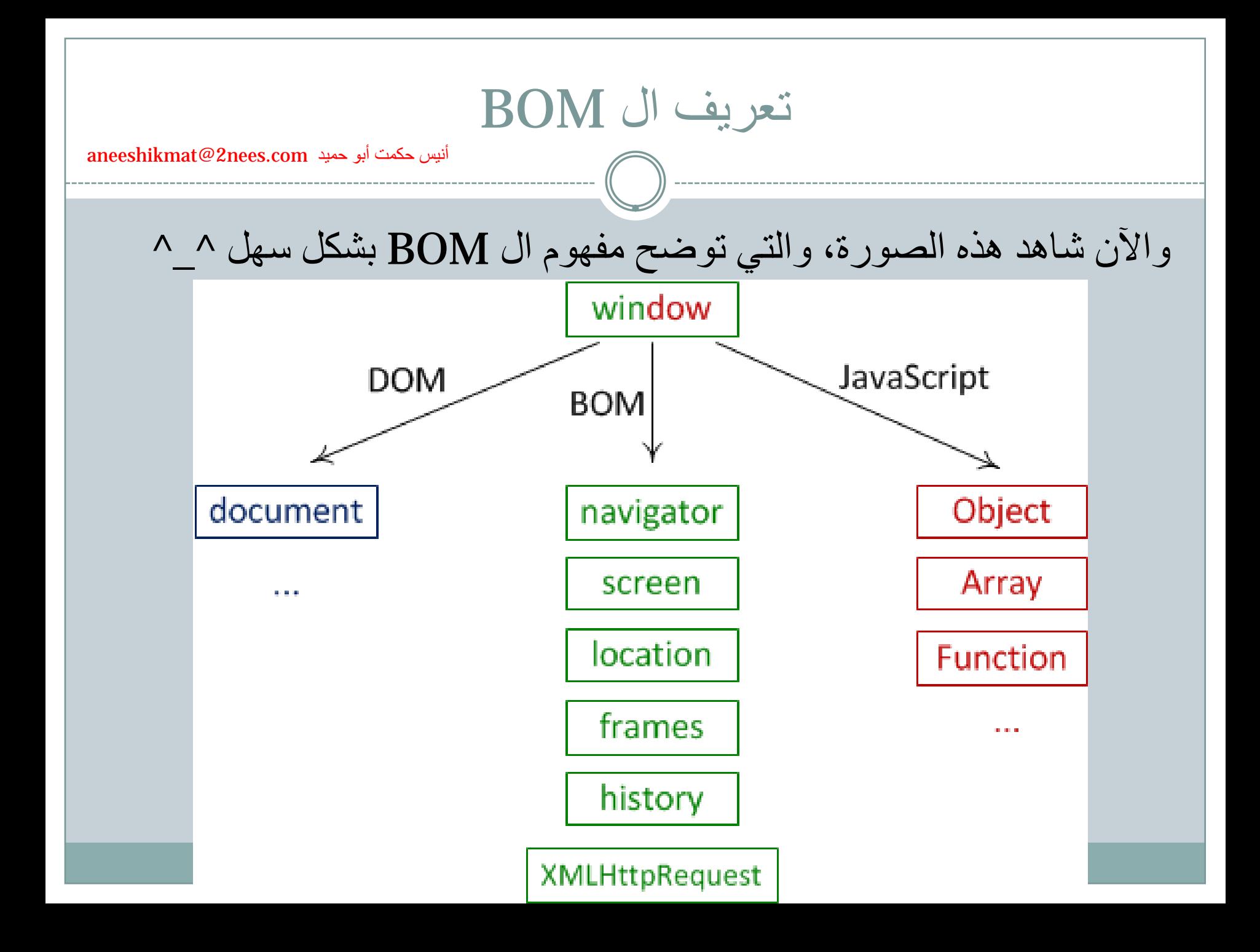

تعريف ال BOM

أول ملاحظة خطرت ببالك الآن، وبعد مشاهدة الصورة السابفة كيف لل Window أن تكون في parent لكل من document وما تعلمناه عن ال DOM HTML وعن ال BOM نفسه وما تتعلق به من خصائص، وعن الجافا سكربت ^\_^، والجواب بكل بساطة يكمن في تعريف ال window^^

ال window هي object تم دعمه من جميع المتصفحات، ويحتوي على أشهر الدوال والخصائص (property & method Global (بالإضافة الى المتغيرات، وال function، والتي من خلالها يتم تمثيلها لك من خلال نافذة المتصفح، وجميع هذه العناصر من متغيرات ودوال وغيرها، تصبح بشكل تلقائي كعضو داخل ال P: ^\_^ window object

#### تعريف ال BOM

والآن أريدك أن تعطيني رأيك بهذه الصيغة:

window.document.getElementById("header");

هل تشبه صيغة تعرفها؟ وهل تختلف عن ;("document.getElementById("header" الجواب لا تختلف، والسبب في ذلك يعود أننا قلنا في خضم حديثنا ال window هي ال parent وأنها تمثل object وأن ما تحتها يصبح تلقائيا تابع لهذا ال object ..^\_^ ، وبهذا فإن الثانية هي ذاتها الأولى ^\_^

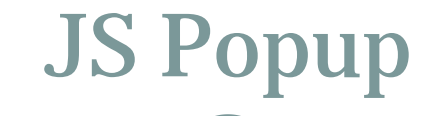

ال Window^\_^ ، في التعريف قمنا بالحديث عن ال window وتعرفنا عليها، والآن لنتحدث عن أشهر الدوhل والخصائص التي يمكننا إستخدامها، والتي تندرج بالنهاية تحت موضوع ال window..وأول object هو ال JS Popup

- 1) ()alert: تستخدم هذه لإظهار رسالة على شكل Popup^\_^ .
- 2) ()confirm: تستخدم هذه لإظهار رسالة على شكل Popup فيها أزرار للتأكيد أو الإلغاء ^\_^.
- 3) ()prompt: تستخدم هذه لإظهار رسالة على شكل Popup، وتحتوي على مربع نص لإدخال قيمة، مع زر للموافقة والإلغاء.

# JS Popup

أنيس حكمت أبو حميد com.nees2@aneeshikmat

والآن، لنشاهد مثالا معا ^\_^:

<input type="button" value="alert box" onclick="alertFunction();" /> <input type="button" value="prompt box ((input at least 3 char))" onclick="promptFunction();" /> <input type="button" value="confirm box" onclick="confirmFunction();" />

<script>

```
function alertFunction() {
    window.alert ("Hello \wedge \wedge I am Anees \wedge \wedge window.alert");// we can remove window to be more
    alert ("Hello ^ ^ I am Anees ^ ^ alert");
function promptFunction() {
    var name = prompt ("Please enter your name", "Anees ^ ^");
    if (name.length >= 3) {
         document.write("<b> Hello " + name + "</b>");// Remmber (write will be remove content
                                                                 طبعا يمكنك كتابة أي من الدوال السابقة
function confirmFunction() {
                                                                            مع أو بدون
    var conValue = confirm ("Are you Anees ?");
                                                                           window ^{\wedge} ^{\wedge}alert box | | prompt box ((input at least 3 char))
                                                                                                                             confirm box
                                                                                                                                 \timesif(conValue) {
                                                                                               JavaScript
         document.write("<b>You Are Welcome ^ ^</b>");
                                                                                               Please enter your name
    ledocument.write("<u>sorry, but you are welcome too :P</u> ");
                                                                                               Anees ^_/
                                                                                                                   OK
                                                                                                                           Cancel
```
 $\langle$ /script $\rangle$ 

# JS Timing

إن التعامل مع الوقت في الجافا سكربت من الأمور المهمة جدا، والرائعة جدا، والتي تنقذ من مشاكل برمجية كثيرة، ولهذا سنتطرق الآن بإذن الله تعالى الى دالتين مهمتين وهما:

1) ()setInterval: تستخدم هذه الدالة لتنفيذ شيفرة برمجة مرة تلو المرة، دون توقف بنائا على فترة زمنية محددة، تقوم أنت كمبرمج بتحديدها، كما أنه يتوفر لك خيار برمجي آخر لإنهاء هذا التكرار في لحظة معينة ^^ والصيغة العامة هي:

setInterval("javascript function", milliseconds); وبكل تأكيد فإن ال window موجودة لكن قمنا بحذفها لجواز ذلك ^^، كما ذكرنا سابقا وكما فعلنا مع ال alert، ولن أذكرك بهذه المعلومة مرة أخرى :P

# JS Timing

#### ملاحظات على setInterval:

- 1) بالصيغة العامة لهذا ال Function نجد أن " javascript function "تعني أنك يجب أن تستخدم function ولا يجوز استخدام غير ال function^\_^ .
- 2) Milliseconds هو الوقت المطلوب لكل دورة (أي الوقت اللازم ليتم تنفيذ الشيفرة البرمجية في كل مرة، فلو قمنا بوضع ،1000 فهذا يعني 1 ثانية، أي أن الشيفرة البرمجية سيتم تنفيذها كل ثانية مرة واحدة ^\_^.  $(1s = 1000 \text{ ms})$
- 3) تستخدم ()clearInterval لإيقاف ال setInterval والصيغة العامة لها هي: (intervalVariable(clearInterval، وال intervalVariable هذه تعني المتغير الذي اسند اليه دالة الوقت مثل intervalVariable = setInterval("…", 2000);

# JS Timing

- .2 ()setTimeout: تقوم هذه الدالة على تنفيذ الشيفرة البرمجية التي تحتويها لمرة واحدة فقط، ويتم تحديد الوقت اللازم حتى يتم تنفيذ الشيفرة البرمجة بال ms أيضا .. الصيغة العامة:
	- setTimeout("javascript function", milliseconds);
		- بكل تأكيد ما تم ذكره من ملاحظات على setInterval ينطبق هنا أيضا، لكن الدالة المسؤولة هنا عن الغاء هذا المؤقت هو clearTimeout(timeoutVariable) والأن ..لنذهب ونشاهد أمثلة متنوعة على ال JS Timing ^\_^

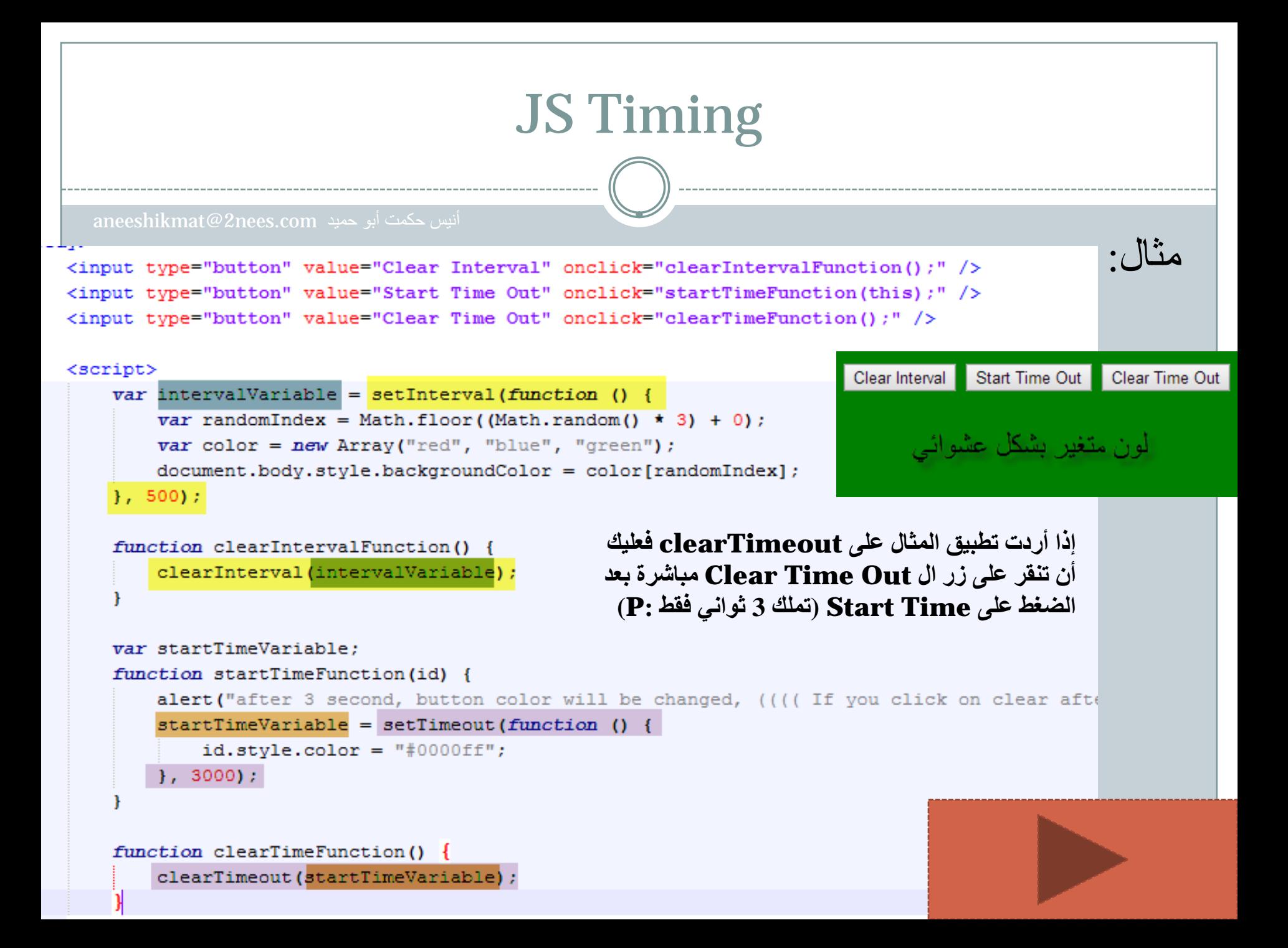

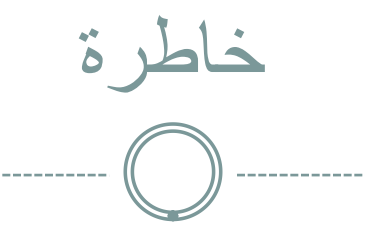

#### اللهم قونا بالحق وللحق وفي الحق وأعذنا من شرور أنفسنا

سبحانك اللهم وبحمدك أشهد أن لا إله إلا أنت أستغفرك وأتوب إليك

aneeshikmat@2nees.com أنيس حكمت أبو حميد

يستخدم هذا ال Object لجلب المعلومات الخاصة بشاشة العرض للمستخدم، وأهم هذه المعلومات هي الإرتفاع والعرض الخاص بالشاشة ^\_^.

#### الخصائص التي سنتحدث عنها:

- 1) width.screen: وتستخدم هذه لجلب العرض الخاص بالشاشة بالبكسل.
- 2) height.screen:وتستخدم هذه لجلب الإرتفاع الخاص بالشاشة بالبكسل
- 3) availWidth.screen و availHeight.screen تستخدم هذه لجلب الإرتفاع والعرض الخاص بالشاشة بالبكسل " لاكن يتم طرح الحجم الخاص ببعض مزايا العرض لنظام التشغيل مثلا من الحجم، مثل ال windows  $\wedge$  A taskbar

والآن ..انتقل للشريحة التالية لمشاهدة المثال: ^\_^

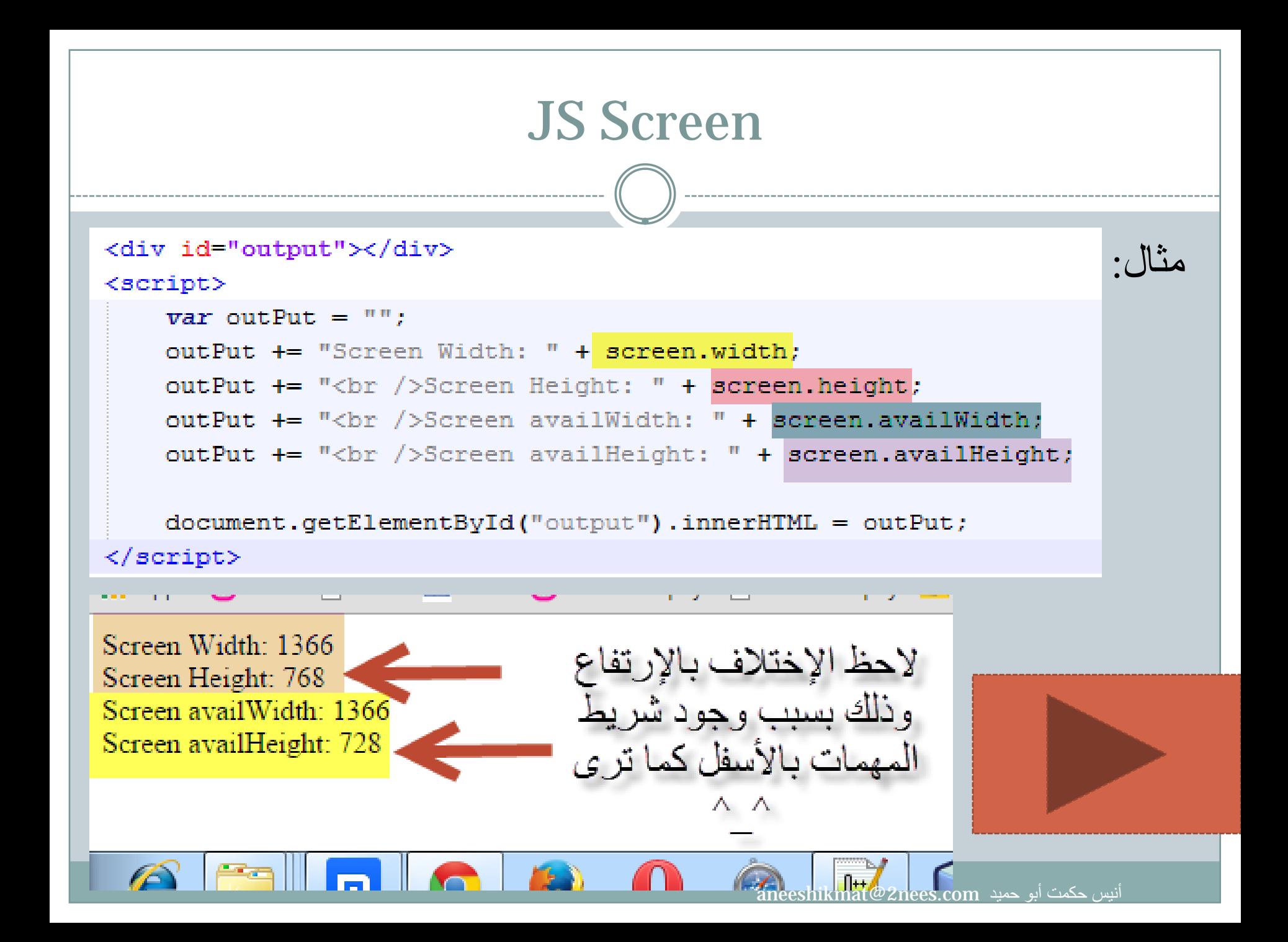

## JS Location

يستخدم هذا ال object لجلب العنوان الخاص بالصفحة (URL(، وإعادة توجيه الصفحة الى صفحة أخرى، كما يمكن الحصول على معلومات محددة من ال URL مثل ال name host وال path الخاص بالصفحة ^^

#### والآن لنشاهد أهم الدوال التي سنقوم باستخدامها:

- 1) href.location: تستخدم لجلب ال URL الخاص بالصفحة.
- 2) hostname.location: تستخدم لجلب ال hostname مثل [www.2nees.com](http://www.2nees.com/)
- 3) pathname.location: تستخدم لجلب ال path الخاص بملف /js/aneesCustomScript.js

## JS Location

4) protocol.location: يستخدم لجلب ال protocol الخاص بالصفحة  $\hat{\mathcal{C}}$ مثل http ^\_

5) ()assign.location: تستخدم لعمل load لملف آخر في الملف الحالي...

aneeshikmat@2nees.com. أنبس حكمت أبو حميد

Location href: http://2nees.com/ar Location hostname: 2nees.com Location pathname: /ar Location protocol: http:

والآن لنشاهد الأمثلة: مثال :1

 $var$ outPut =  $"$ : outPut += "Location href: " + location.href; outPut += "<br />Location hostname: " + location.hostname; outPut  $+=$  "<br />Location pathname: " + location.pathname; outPut += "<br />Location protocol: " + location.protocol;

 $document.getElementById("output") . innerHTML = outPut;$ 

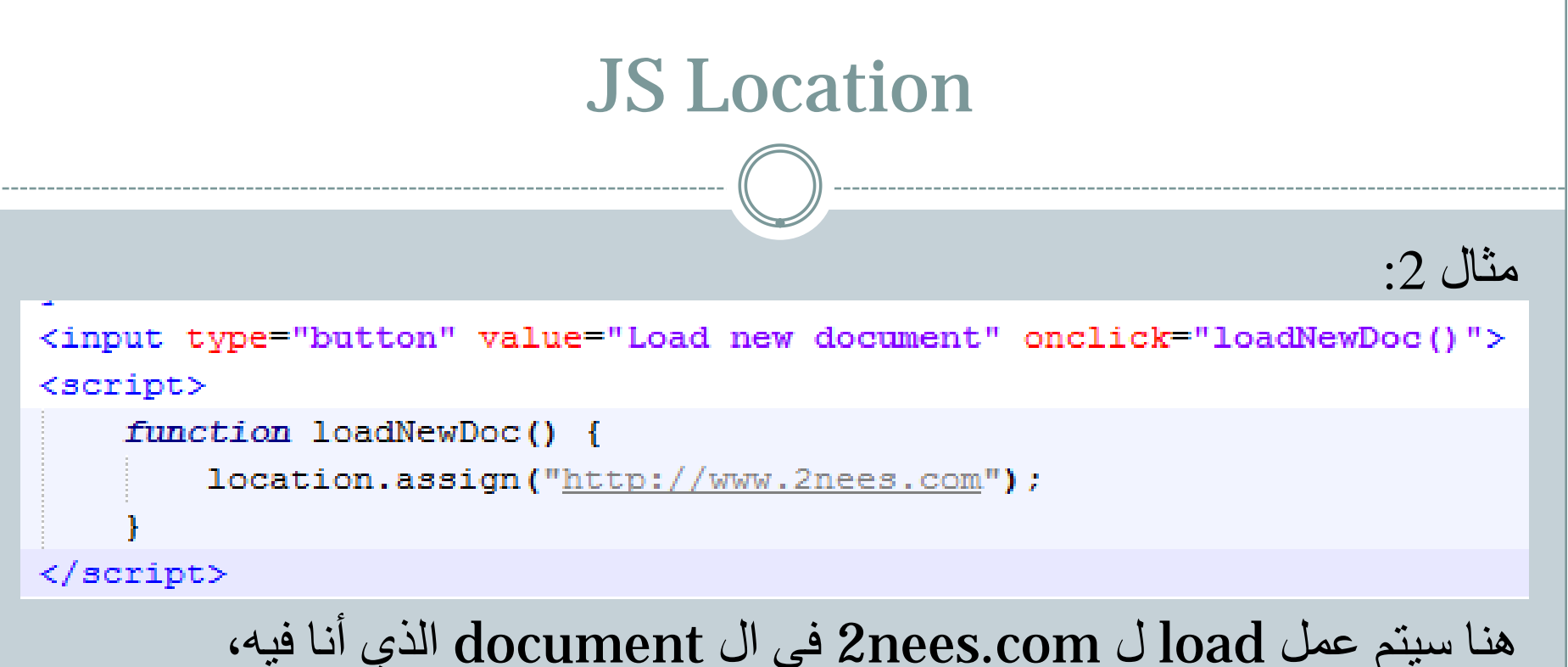

وهذا يعني أنه سيمكنني الضغط على زر back للرجوع في المتصفح خطوة للخلف، وهذا ما يختلف عن استخدام ال location.replace! replace.location تقوم بتبديل نفس ال document الذي أنا فيه، وهذا يعني عدم تخزين ال Session الخاص بال hestory وبهذا لن يكون هناك زر back  $\wedge$   $\wedge$
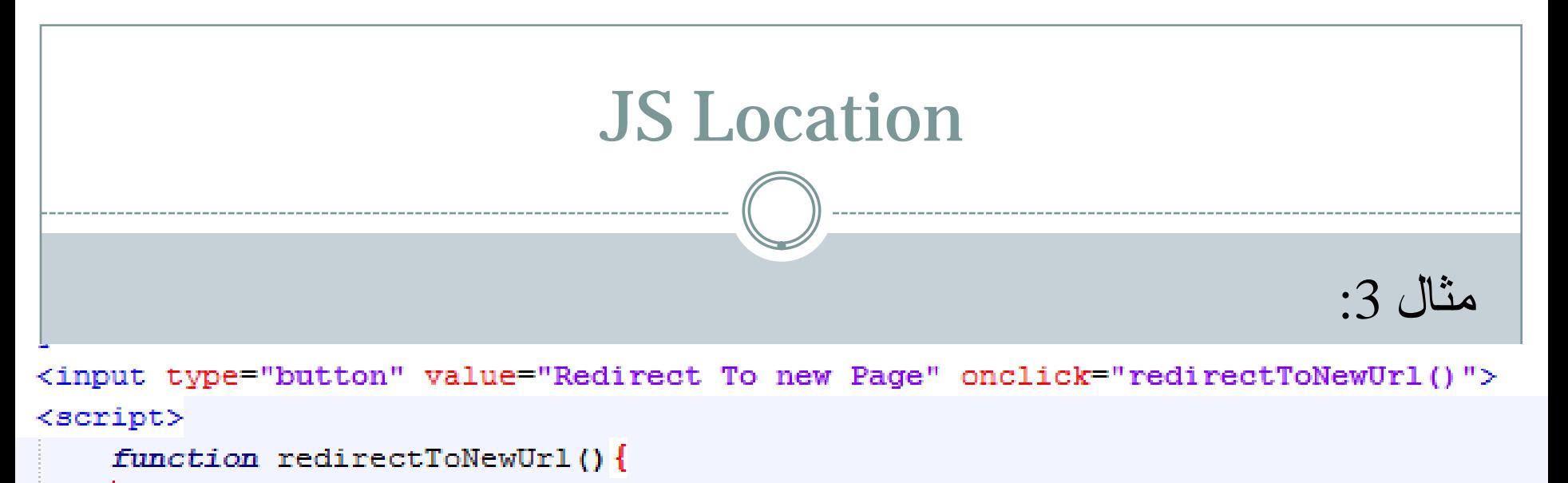

 $window. location = "http://www.2nees.com/parallelx".$ 

//location.href = "http://www.2nees.com/parallex";

//location.replace("http://www.2nees.com/parallex");

</script>

## شاهد كيف يمكنك إعادة توجيه الصفحة الى الرابط الذي ترغب به ^\_^ والآن، لنشاهد جميع الأمثلة معا ^\_^

aneeshikmat@2nees.com

## JS History

هذا ال object يحتوي على ال History الخاص بالمتصفح، وطبعا ولخصوصية هذا الأمر خصوصا لدى المستخدمين، فإنه قد يحتوي نوعا من القيود في حرية الوصول الى الروابط المحفوظة في ال Session History وهناك method 2 يمكننا إستخدامها وهما:

- 1) ()back.history: وهذه تستخدم للرجوع الى الصفحة السابقة (أي تعمل كما يعمل زر back في المتصفح).
- 2) ()forward.history: وهذه تستخدم للذهاب للصفحة التالية (صفحة كنت فيها ثم عدت الى صفحة قبلها، وتشبه عمل زر forward في المتصفح) ^\_^ ... والآن لنذهب ونشاهد مثالا ^\_^

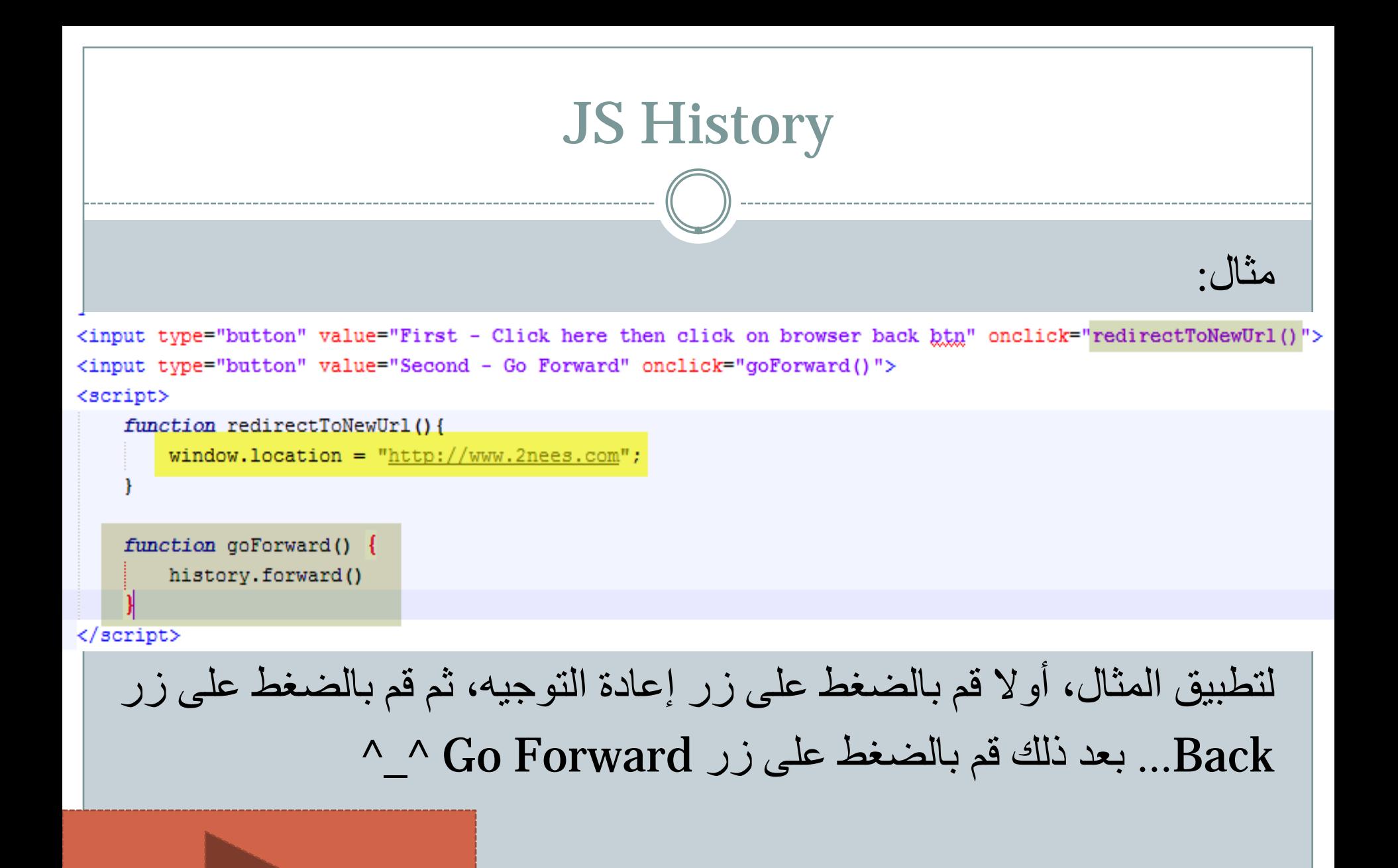

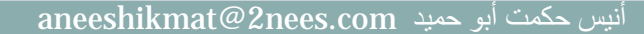

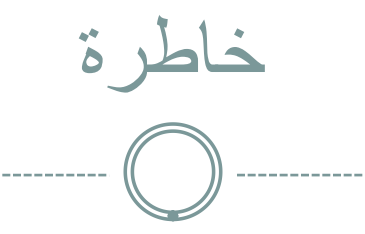

#### اللهم قونا بالحق وللحق وفي الحق وأعذنا من شرور أنفسنا

سبحانك اللهم وبحمدك أشهد أن لا إله إلا أنت أستغفرك وأتوب إليك

aneeshikmat@2nees.com أنيس حكمت أبو حميد

هذا الموضوع مهم جدا، فهو يتحدث عن الكعكات، والكعكات طعام لذيذ مع الشاي :P !\_! بعتذر شكلي رحت لموضوع ثاني :P^\_^

ال Cookies هي مجموعة من البيانات التي يتم تخزينها في ملف file TXT على جهاز الحاسوب الخاص بال user، وسبب إبتكار هذه الفكرة الرائعة، الحاجة الى طريقة نستطيع من خلالها الحصول على المعلومات الخاصة بالمستخدم بعد مغادرته للموقع، لأن السيرفر سيقوم بعمل shutdown لل connection عندما يتم الإنتهاء من عرض البيانات على المتصفح، وبهذا يكون دور ال Cookies الرئيسي هو " حفظ معلومات المستخدمين، لتقديم خدمة أفضل (معلومات المستخدمين قد تكون المعلومات التي يضعها الموقع للمستخدم لتقديم خدمة أفضل) " .... (ولن أتحدث هنا عن الجانب السلبي :P (

كيف يتم حفظ ال Cookies داخل الملف؟ يتم حفظ ال Cookies داخل الملف على شكل Value - Name بحيث يمثل ال Name الإسم البرمجي (الإسم الذي يمثل المعلومة التي نرغب باستدعائها مثل userName (، وال Value هي القيمة الخاصة بهذا الإسم ^\_^.

- مثال على cookies:
	- name = Anees
		- $age = 24$
- email = aneeshikmat@2nees.com

والآن، لنبدأ حديثنا حول الموضوع الأول في ال Cookies وهو :Create a Cookie :أولا يمكننا إنشاء ال Cookie من خلال الجافا سكربت، وذلك عن طريق استخدام

cookie.document، الأمر سهل، لكن قبل أن أكمل، ما هو رأيك بال cookie.document ..هل هي DOM أم BOM ؟

الجواب يجب أن يكون DOM بكل تأكيد ^\_^، ال Cookie بذاته BOM، لكن ما نستخدمه لنحفظ المعلومات من الصفحة وغيرها من العمليات سيكون من خلال ال document أي سيكون DOM ..) ^^وجب التنبيه)

عند إنشاء ال cookies يمكنك التحكم بعدة أمور، مثل المدة الزمنية لهذا ال Cookie، وامتداد الصفحة الخاص بهذا ال Cookie، ويمكن تحديد ال Domain، ويمكن تحديد ان هذا ال Cookie لا يجب أن يعمل الى مع ال Protocol Secure مثل ال Https، وطبعا جميع هذه الامور خيارات إفتراضية، تلزم أنت فقط ب ال Value – Name ^\_^

#### مثال: (انتبه جيدا لما ورد فيه، ثم انتقل للشريحة التالية):

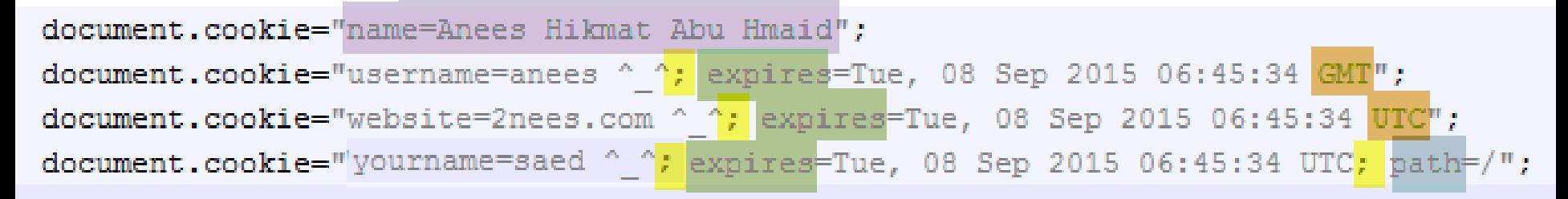

#### ملاحظات:

- 1) أول صيغة هي الصيغة الأبسط، والإزامية لإنشاء أي Cookie.
- 2) ثاني صيغة قمنا بتحديد ال date Expire، ولاحظ أن طريقة التعريف تتم من خلال كتابة ; للفصل بين الخيارات، ومن ثم وضعنا ال expire.
- 3) ال date expire يجب أن يكون UTC أو GMT) وكلاهما واحد)، وهذا يعني أنه يمكنك إستخدام toGMTString أو toUTCString للحصول على الوقت المطلوب بهذه الصيغة ^\_^
- 4) في حالة لم تقم بتحديد المدة لحياة ال cookie، فإنه ينتهي بمجرد إغلاق المتصفح.

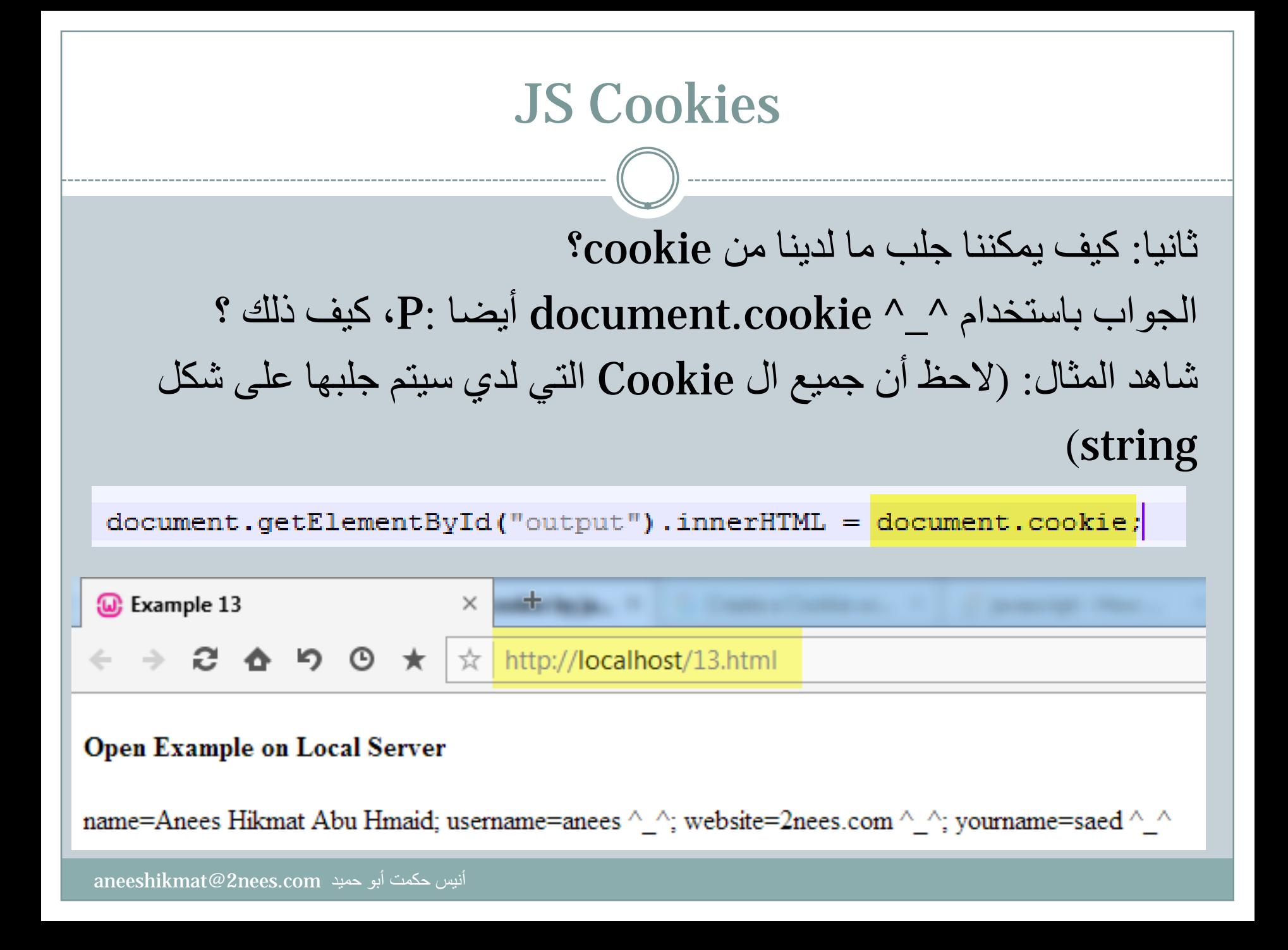

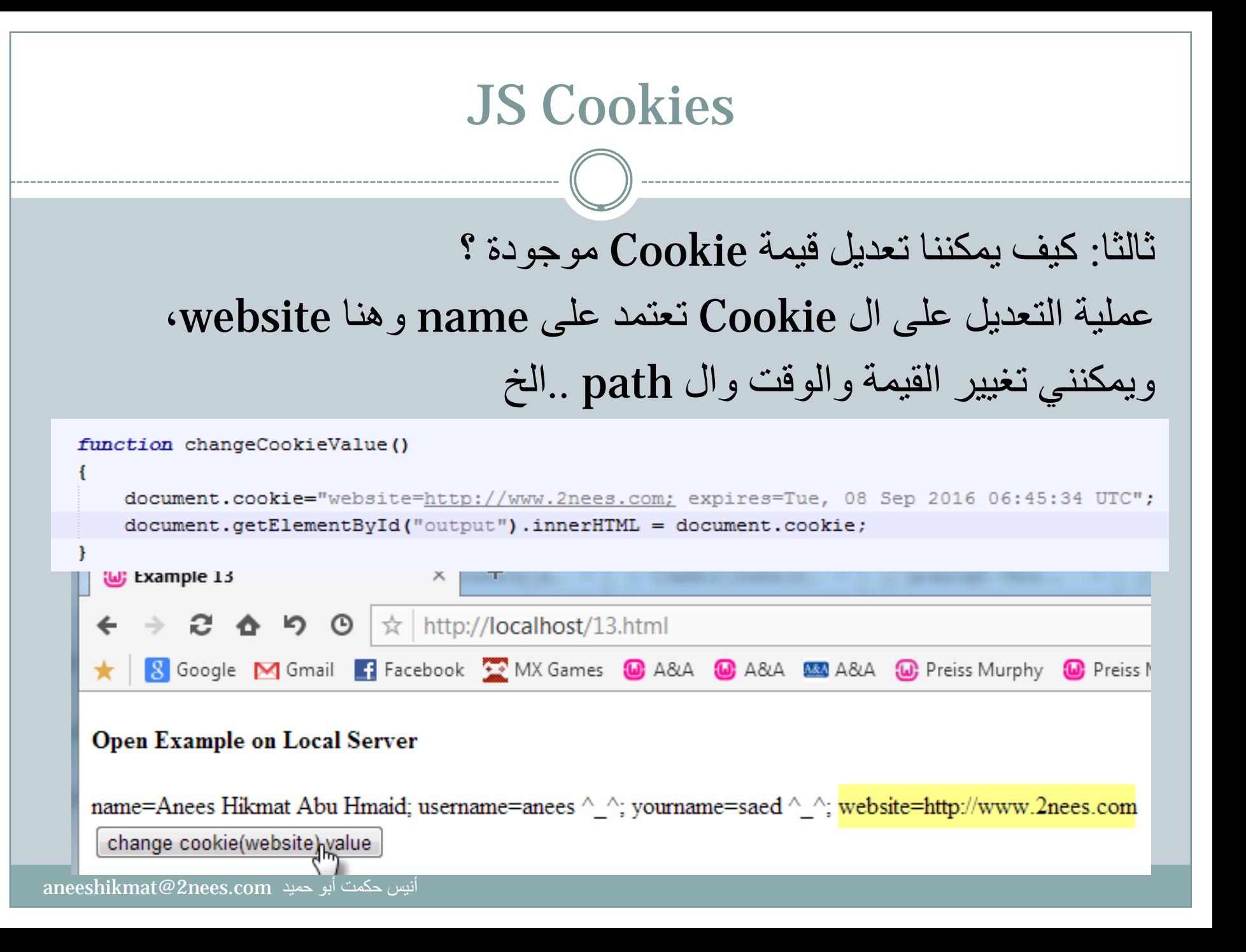

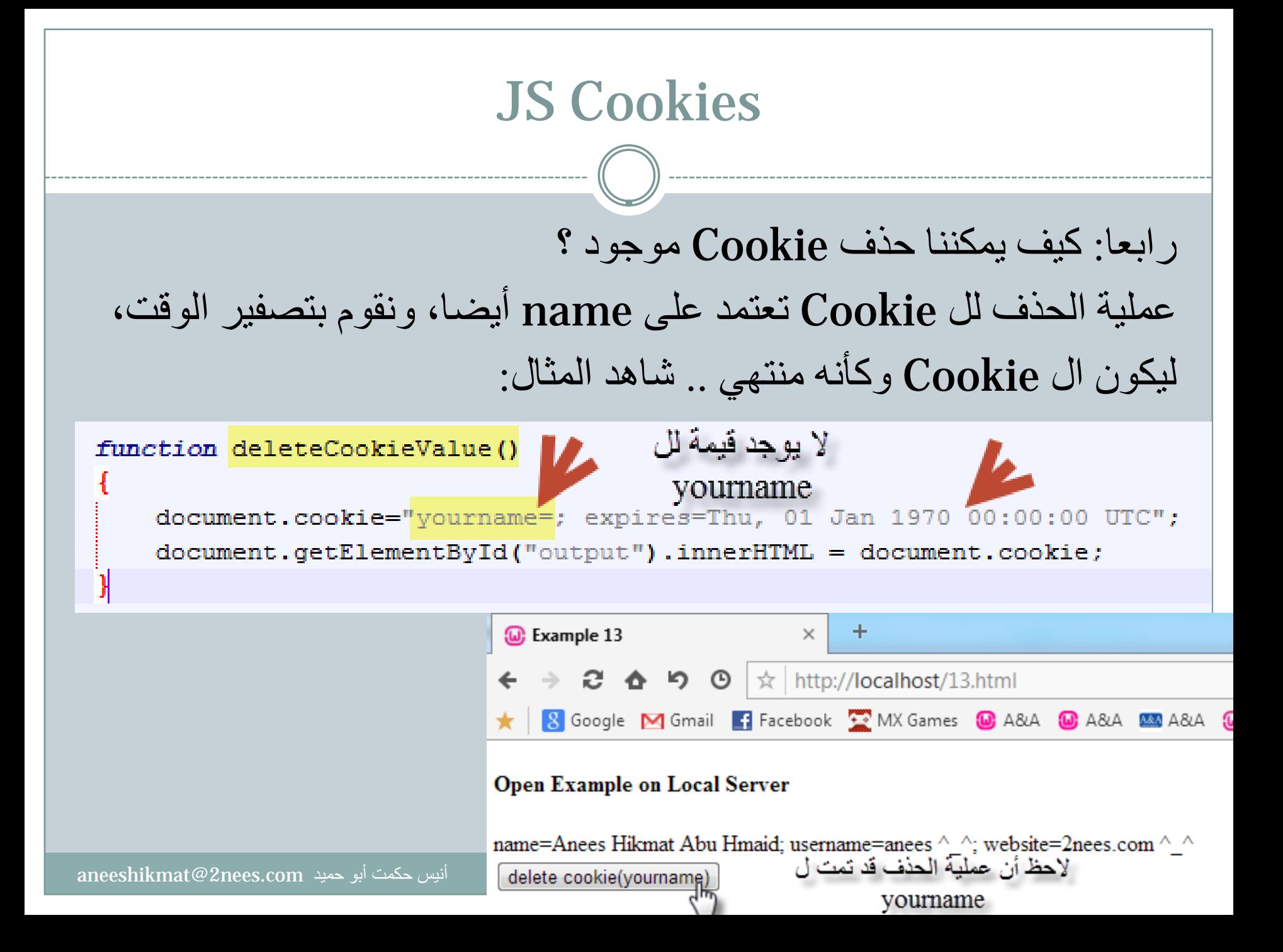

# JS Cookies والآن، لقد فهمنا الشكل الأساسي للتعامل مع ال cookie، هل هذا الشكل منطقي أم فيه مشكلة نوعا ما ؟! هذا الشكل الذي ذكرناه هو الشكل البسيط المفيد في حالة وجود cookie واحدة -\_،- لأن هذا الشكل كما تلاحظ يقوم بارجاع الاسم والقيمة فقط، ولجميع العناصر، ولم أقم بتحديد أيضا العنصر الذي أرغب به (بحث)، وجميع ال cookie التي سيتم إضافتها، فعليا ستقوم بإضافة ال cookie الى file مجددا وليس عملية overwritten..لهذا سنقوم باستخدام Function 3 مشهورات للقيام بهذه العمليات...لنشاهد معا ذلك ^\_^

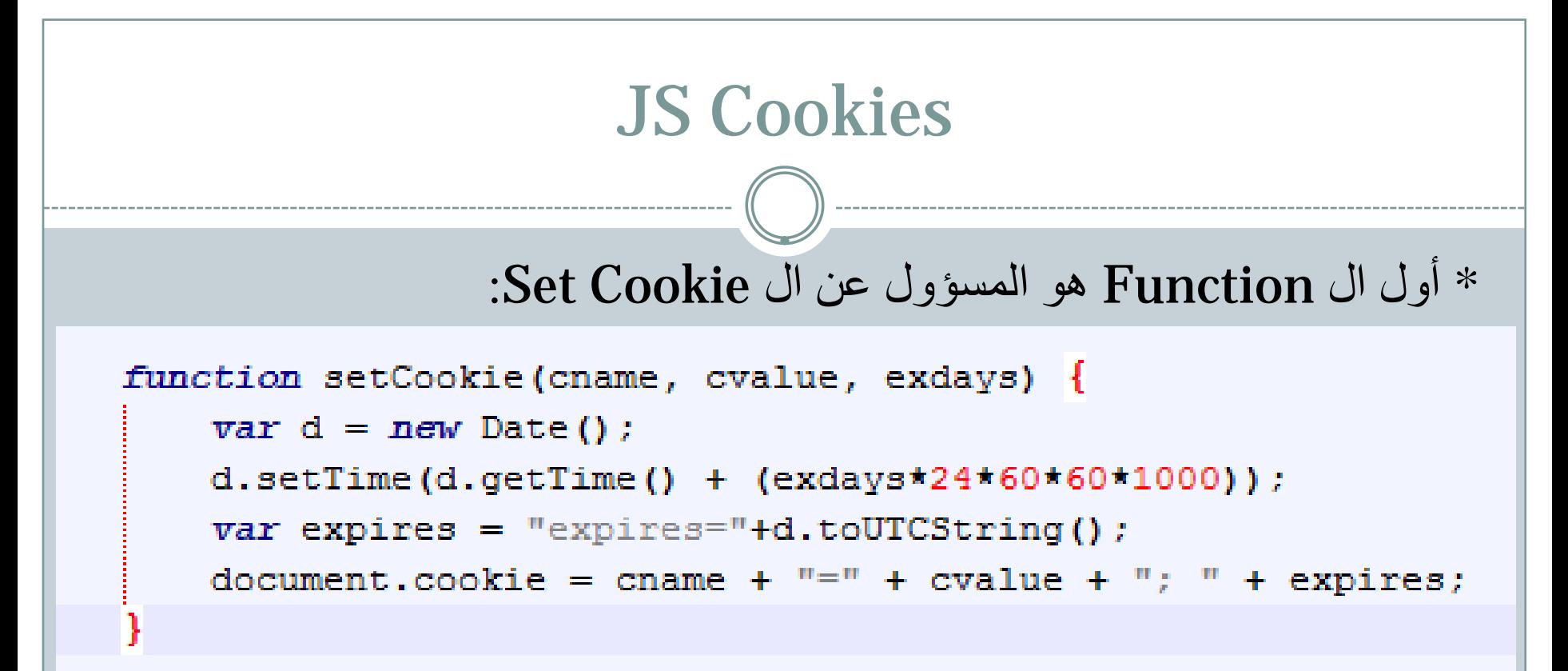

هذا ال Function بأبسط صوره، ويقوم بكل بساطة بإنشاء ال Cookie بما نرسل له من متغيرات، كما يمكنك " التعديل عليه " حسب الرغبة، فيمكنك إضافة متغير ال Path أو إضافة شرط بخصوص ال expires اذا لم أرغب بكونها الزامية ...الخ، وطريقة الإستخدام هي (2 ,'abc ','name('setCookie وهذا يعني قم بإنشاء cookie لمدة يومين، اسمه name وقيمته abc ...

```
* ثاني ال Functions هو ال Cookie get:
```

```
function getCookie(cname) {
var name = cname + "=":
var ca = document.cookie.split(';');
for (var i=0; i<ca.length; i++) {
    var c = ca[i];while (c \cdot charAt(0) == '') c = c \cdot substring(1);
    if (c.indexOf(name) == 0) return c.substring(name.length,c.length);
return "
```

```
هذا ال Function يقوم على إرجاع ال cookie الذي أرغب بالحصول 
       عليها من خلال ال name، مثل ('name('getCookie
```
ملاحظة: طريقة عمل الل المبابق بسيطة إذا تتبعتها، فهي تقوم  
\nهلاحظة: طري قمت بكتابته (للبدث عنه) تم عملية **concat** عملية فندارة ال  
\n
$$
= e
$$
هذ الإسم الندي قمت بكتابته (للود) من ال **Cookie** عفه اتنکر هي الفاصل  
\n $= e$ هذا يعني أنني أخذت المقتطقه ال<sup>ا</sup>ول من ال ;، فكما تنكر هي الفاصل  
\n $= e$ هذا يعدي أنني يمكننا إستخدامها، تم قمنا بعمل جملة دوران، بطول  
\n $= 1$  المصفوفة الناتجة، تم أردنا باللتاكد أنه لابوجد فراغ قبل ال ...وبعد ذلك قم بقطع  
\n $= 1$  المصفوفة الناتجة، تم أردنا وجدت فراغات قم بحذفها ...و بعد ذلك قم بقطع  
\n $= 1$  المصفونة الناص من الموقع الناي قي عنده ال  — الى نهابية القيمة الخاصة بهذا الإسم  
\n $= 1$ شص من الموقع الناي قي عنده ال  — الى نهابة القيمة انخاصة بهذا الإسم  
\n $= 1$ ....  
\n $= 1$ ....  
\n $= 1$ ...  
\n $= 1$ ...  
\n $= 1$ ...  
\n $= 1$ ...  
\n $= 1$ ...  
\n $= 1$ ...  
\n $= 1$ ...  
\n $= 1$ ...  
\n $= 1$ ...  
\n $= 1$ ...  
\n $= 1$ ...  
\n $= 1$ ...  
\n $= 1$ ...  
\n $= 1$ 

Anees Hikmat Abu Hmaid

أنيس حكمت أبو حميد aneeshikmat@2nees.com

ثالث ال Function يقوم على التحقق من قيمة معينة لتنفيذ شرط معين بعدها، وعليا نحن ما قمنا بكتابة ال Cookie الى لنستخدمها في أمر ما، وعملية جلب ال Cookie التي تعلمناها في ال Function رقم 2 يجب أن لا تكون عبثية، وهنا يظهر دورها ^\_^، في هذا ال Function لو قمت بارسال ال name مثلا، فسيتم أولا البحث عنه لجلبه من خلال ال get، إن لم يكن موجودا، ستظهر لك القيمة name no theres، أما اذا كانت موجودة

فسيطبع هنا anees

```
function checkCookie(cname) {
var name=getCookie(cname);
if (name!="") {
     alert ("Welcome ^{\wedge} ^{\wedge} " + name);
 lelse<sub>1</sub>alert ('theres no name like this !');
```
والآن، لنشاهد مجموع الأمثلة السابقة معا حول هذا الموضوع، ولا تنسى أن تقوم بتشغيل هذا المثال على server local...

ملاحظة: هذه ال Function 3 تمثل 3 أفكار رئيسية، لكن يمكنك البحث أو تطوير Function خاصة بك للقيام بمثل هذه العمليات، فمثلا لدي 10 فانكشن قمت بكتابتها لتخدمني بالشكل المناسب أو الذي أرغبه..الأمر ليس حفظا، وإنما " منطق " تفكير ^\_^

شاهد الأمثلة:

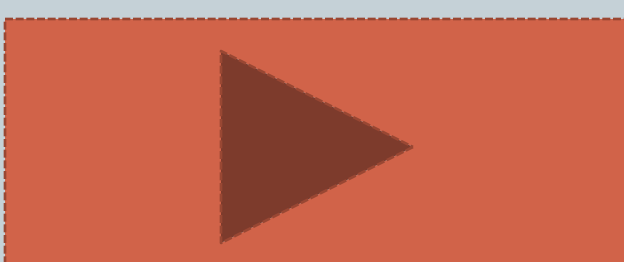

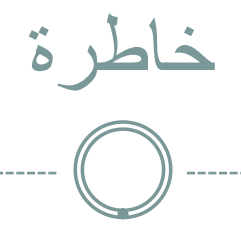

ّ اللهم أنت الحليم فلا تعجل، وأنت الجواد فلا تبخل، وأنت العزيز فلا تذل، وأنت المجير ّ فلا تضام، وأنت المنيع فلا ترام، وأنت على كل ٍ شيء قدير.

ّ اللهم لا تحرمني سعة رحمتك، وسبوغ نعمتك، وشمول عافيتك، وجزيل عطائك، ولا تجازني بقبيح عملي، ولا تصرف وجهك الكريم عنّي برحمتك يا أرحم الرّاحمين .

اللهمّ إليك مُدّت يدي، وفيها عندك عظمت رغبتي، فاقبل توبتي، وارحم ضعف قوّتي،<br>واغفر خطيئتي، واقبل معذرتي، واجعل لي من كلّ خيرٍ نصيباً وإلى كلّ خيرٍ سبيلاً.

اللهم آمين

أدعية رائعة منقولة من موقع 3mawdoo

 $a$ neeshikmat@2nees.com أنيس حكمت أبو حميد

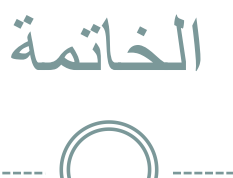

حمد ہلل رب العالمين، أن من علينا وعليكم بواسع منه وفضله، ووفقنا لأن نكمل ما أناه في أول هذه الدورة المتواضعة، والحمد ہلل رب العالمين أن وفقنا لأن نتعلم ونكتسب معا الكثير والجديد، ورزقنا الهمة لأن نكتب و ندرس هذه الصفحات المعدودة، لحمد ہلل رب العالمين...

إخواني الأعزاء، هذا العمل المتواضع ما هو الى عمل بشري، والعمل البشري لا يصل الى الكمال والتمام، وإنما بذلنا ما بوسعنا بإذن الله تعالى بأن نتحرى أدق معاني الدقة وانتقاء الكلمات المناسبة في هذه الشروحات، لذلك، فإن أخطأنا فهذا تقصير من أنفسنا، ن أصبنا، فبفضل من الله تعالى ورضوانه، والحمد ہلل رب العالمين صاحب المن والفضل.

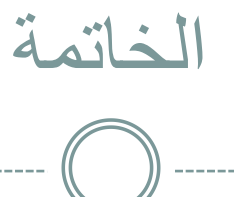

بخصوص هذه الدورة فهي الجزء الثاني من دورة الجافا سكربت، والذي أفترض أنك اطلعت عليها لأهميتها، والآن سننتقل بإذن الله تعالى الى مستوى آخر في الجافا سكربت، لكن لحين ذلك الوقت، أنصحك بالإستمرار والمتابعة والقرائة من المصادر المتنوعة والمختلفة، سائلا المولى عز وجل أن يوفقنا لكل خير... دورات أخرى قد تهمك:

HTML CSS HTML5 CSS3 JSON AngularJS Bootstrap SASS PHP-Advance-101 Drupal 7 jQuery jQuery UI

> جميع هذه الدورات تجدونها بإذن الله في موقع : www.2nees.com/courses

# خر دعوانا أن الحمد ہلل رب العالمين